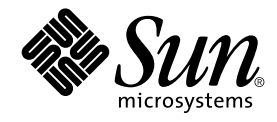

# Notes de version de Solaris 9 9/02 (Edition pour plate-forme SPARC)

Sun Microsystems, Inc. 4150 Network Circle Santa Clara, CA 95054 U.S.A.

Référence : 816–6191–10 Octobre 2002

Copyright 2002 Sun Microsystems, Inc. 4150 Network Circle, Santa Clara, CA 95054 U.S.A. Tous droits réservés

Ce produit ou document est protégé par un copyright et distribué avec des licences qui en restreignent l'utilisation, la copie, la distribution, et la<br>décompilation. Aucune partie de ce produit ou document ne peut être rep aux polices de caractères, est protégé par un copyright et licencié par des fournisseurs de Sun.

Des parties de ce produit pourront être dérivées du système Berkeley BSD licenciés par l'Université de Californie. UNIX est une marque déposée aux Etats-Unis et dans d'autres pays et licenciée exclusivement par X/Open Company, Ltd.

Sun, Sun Microsystems, le logo Sun, docs.sun.com, AnswerBook, AnswerBook2, Java, JDK, Solaris JumpStart, SunOS, OpenWindows, XView, JavaSpaces, SunSolve, iPlanet Directory Server, Sun4U, Sun StorEdge, Solstice AdminSuite, SunInstall et Solaris sont des marques de fabrique ou des marques déposées, ou marques de service, de Sun Microsystems, Inc. aux Etats-Unis et dans d'autres pays. Toutes les marques SPARC sont utilisées<br>sous licence et sont des marques de fabrique ou des marques déposées de SPARC Corporation. Netscape est une marque de Netscape Communications Corporation aux Etats-Unis et dans d'autres pays.

L'interface d'utilisation graphique OPEN LOOK et Sun™ a été développée par Sun Microsystems, Inc. pour ses utilisateurs et licenciés. Sun reconnaît les efforts de pionniers de Xerox pour la recherche et le développement du concept des interfaces d'utilisation visuelle ou graphique pour l'industrie<br>de l'informatique. Sun détient une licence non exclusive de Xerox sur l

CETTE PUBLICATION EST FOURNIE "EN L'ETAT" ET AUCUNE GARANTIE, EXPRESSE OU IMPLICITE, N'EST ACCORDEE, Y COMPRIS DES<br>GARANTIES CONCERNANT LA VALEUR MARCHANDE, L'APTITUDE DE LA PUBLICATION A REPONDRE A UNE UTILISATION<br>PARTICU

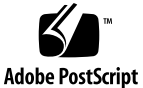

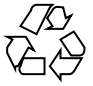

020729@4333

# Table des matières

### **Préface 11**

### **Problèmes d'installation 15**

Problème relatifs à l'installation des swaps 15

Tranche de swap par défaut sur le premier cylindre disponible du disque 15

Problème d'installation personnalisée Solaris JumpStart 16

Risque de non-installation de plusieurs versions localisées en cas d'installation du profil JumpStart par défaut sur de petits disques (4502007). 16

Ce qu'il faut savoir avant d'installer le logiciel Solaris 9 9/02 à partir du DVD 16

Initialisation à partir du DVD de Solaris 9 9/02 16

Bugs que vous devez connaître avant d'installer le logiciel Solaris 9 9/02 à partir du DVD ou du CD 16

Le support Solaris 9 9/02 Software n'installe pas automatiquement les modules de localisation de Netscape 6.2.3 à partir du DVD ou du CD (4709348) 16

L'initialisation depuis le DVD Solaris échoue sur des systèmes avec DVD-ROM Toshiba SD-M1401 (4467424) 17

Les supports contenant des systèmes de fichiers UFS et UDFS ne se montent pas lorsqu'ils sont insérés plusieurs fois (4638163) 17

Impossible d'accéder aux données du DVD Solaris 9 9/02 dans les environnements d'exploitation Solaris 2.6 et Solaris 7 (4511090) 18

Bugs liés à l'installation 19

Les systèmes à plusieurs interfaces reconnaissent toutes les interfaces comme étant utilisables après l'installation ou la mise à niveau (4640568) 19

Bugs d'installation se produisant pendant une installation depuis le CD Solaris 9 9/02 Software 1 of 2 20

Des avertissements peuvent s'afficher pendant la création d'un système de fichiers (4189127) 20

Problèmes de mise à niveau 20

Impossible d'accéder aux réseaux de stockage dédiés par le biais de SUNWsan sous l'environnement d'exploitation Solaris 9 9/02 20

Le logiciel Solaris Management Console 2.1 n'est pas compatible avec le logiciel Solaris Management Console 1.0, 1.0.1 ou 1.0.2 20

Bugs liés à l'installation survenant pendant une mise à niveau 22

Live Upgrade ne met pas à jour le fichier /etc/group dans l'environnement d'initialisation lors de l'installation d'une archive Solaris Flash (4683186) 22

Impossible pour la commande luupgrade d'ajouter des patchs lorsqu'un fichier de liste de patchs est spécifié (4679511) 23

Enregistrement d'une erreur à la désinstallation du module SUNWjxcft lors de la mise à niveau de l'environnement d'exploitation Solaris 8 vers Solaris 9 9/02 (4525236) 24

Les mises à niveau à partir de l'environnement d'exploitation Solaris 8 peuvent engendrer des mécanismes Kerberos de protection redondants (4672740) 24

Les scripts preremove dans les modules ALC (Asian Localization Center) de Solaris 9 et Solaris 9 9/02 ne s'exécutent pas correctement pendant la mise à niveau (4707449) 25

Il est possible que la mise à niveau de l'environnement d'exploitation Solaris 9 9/02 désactive le démon Secure Shell existant (sshd) (4626093) 26

La mise à niveau échoue si le répertoire /export arrive à saturation (4409601) 26

Mise à niveau de clients et de serveurs de clients sans disque (4363078) 27

Mise à niveau du JavaSpaces Data Store pour éviter toute perte de données WBEM (4365035) 27

Problèmes liés à Solaris 64 bits 27

Il est possible que le système Sun UltraSPARC (Sun4U) nécessite une mise à jour de la PROM flash d'initialisation 27

Problème du CD de documentation 29

Impossible d'installer les modules de documentation avec des noms de plus de neuf caractères sur les serveurs de documentation sur lesquels tournent les environnements d'exploitation Solaris 2.6, 7 et 8 29

Bugs d'installation sur le CD de documentation 29

Le mode de désinstallation de l'utilitaire uninstaller sur le CD Solaris 9 9/02 Documentation ne fonctionne pas correctement (4675797) 29

Le CD d'installation de Solaris 9 9/02 ne vous invite pas à utiliser le CD Solaris 9 9/02 Documentation 2 of 2 avec certaines versions localisées (4668033) 29

Le CD Solaris 9 9/02 Documentation 2 of 2 installe la documentation en chinois simplifié par défaut (4673521) 30

Le panneau de vérification du CD de documentation peut ne pas fonctionner en mode d'interface ligne de commande (4520352) 30

Localisation des bugs d'installation 30

Des versions localisées connexes peuvent être installées 30

**4** Notes de version de Solaris 9 9/02 (Edition pour plate-forme SPARC) • Octobre 2002

Localisation des bugs d'installation 31

Les modules de polices CDE en chinois Solaris 9 Beta Refresh ne sont pas mis à jour vers l'environnement d'exploitation Solaris 9 9/02 (4653908) 31

La mise à niveau de systèmes tournant sous l'environnement d'exploitation Solaris 8 avec prise en charge complète du thai/russe/polonais/catalan laisse des modules désactivés sur le système (4650059) 31

L'installation de certaines versions localisées en langues européennes uniquement ne permet pas d'afficher les caractères en code UTF-8 (4634077) 32

#### **Problèmes d'exécution de Solaris 35**

Bugs liés à la prise en charge des périphériques USB 35

Corruption des données sur les disques durs USB (4660516) 35

Bugs liés aux cartes à puce 35

Le système ne répond pas à la carte à puce (4415094) 35

Option de menu Editer le fichier config de la console de gestion des cartes à puce ne marche pas (4447632) 36

Bugs liés à CDE (Common Desktop Environment) 36

dtmail s'arrête brutalement en cas d'exécution à partir de la ligne de commande si l'option FontList est spécifiée (4677329) 36

CDE Mailer semble s'arrêter pendant l'affichage de messages électroniques avec de longues lignes (4418793) 36

Synchronisation organiseur (PDASync) ne peut pas supprimer la dernière entrée de l'ordinateur (4260435) 37

Synchronisation organiseur (PDASync) ne gère pas l'échange de données avec l'organiseur international multi-octets (4263814) 37

Bugs liés à l'administration du système 37

Le démon Solaris WBEM Services 2.5 ne peut pas localiser les fournisseurs d'interface de programmation d'application com.sun (4619576) 37

Certains appels de méthodes d'interface de programmation d'application com.sun échouent sous le protocole de transport XML/HTTP (4497393, 4497399, 4497406, 4497411) 38

Impossible de modifier les propriétés de montage de système de fichier avec l'outil de montage et de partage de Solaris Management Console (4466829) 38

L'erreur CIM\_ERR\_LOW\_ON\_MEMORY se produit lorsque vous essayez d'ajouter des données à l'aide de WBEM (4312409) 39

Problème relatif à Solaris Volume Manager 40

Echec possible de la commande metattach de Solaris Volume Manager 40 Bugs liés à Solaris Volume Manager 40

La déconnexion d'un sous-miroir avec la commande metadetach redimensionne automatiquement le miroir (4678627) 40

La commande metareplace -e de Solaris Volume Manager ne parvient pas à

Table des matières **5**

activer les partitions logicielles lorsque des disques sont retirés, puis remplacés (4645781) 41

La commande metahs -e de Solaris Volume Manager échoue sur les périphériques de stockage avec câble de cuivre lorsqu'un disque de secours a été transféré sur une mémoire auxiliaire (4644106) 41

La commande metadevadm de Solaris Volume Manager échoue si le nom du périhpérique logique n'existe plus (4645721) 42

La commande metarecover de Solaris Volume Manager ne parvient pas à mettre à jour l'espace de noms metadb (4645776) 43

Bugs liés à la gestion de réseaux 43

Le démon Solaris PPP 4.0 inactif peut être interrompu pendant une période d'attente (4647938) 43

La configuration de tunnels multiples entre deux noeuds IP avec validation de filtrage peut engendrer une perte de paquets (4152864) 44

### Bugs liés à la sécurité 44

Le déverrouillage du verrouillage d'écran de CDE supprime les références Kerberos Version 5 (4674474) 44

La fonction d'exécution automatique du support amovible de CDE a été supprimée de l'environnement d'exploitation Solaris 9 9/02 (4483353) 45

cron, at et batch ne peuvent pas programmer de tâches pour des comptes verrouillés (4622431) 45

Bugs liés aux logiciels supplémentaires 45

Veritas Volume Manager peut échouer sur les systèmes tournant sous l'environnement d'exploitation Solaris 9 9/02 (4642114) 45

Problèmes liés au CD de documentation 46

Les liens vers la documentation d'iPlanet Directory Server 5.1 ne fonctionnent pas correctement 46

Module SUNWsdocs nécessaire pour supprimer d'autres modules de documentation 46

Bugs liés au CD de documentation 47

Les documents au format PDF pour les environnements localisés en langues européennes sont uniquement disponibles via la version localisée en anglais (4674475) 47

La suppression des modules de documentation Solaris 9 9/02 peut engendrer inopinément la désinstallation de certaines collections de documentation Solaris 9 9/02 (4641961) 47

Bugs liés à la localisation 48

AltGraph-E ne produit pas le caractère Euro dans l'environnement localisé en\_US.UTF-8 (4633549) 48

Maj-U ne fonctionne pas comme prévu dans les environnements localisés arabes (4303879) 48

**6** Notes de version de Solaris 9 9/02 (Edition pour plate-forme SPARC) • Octobre 2002

Le tri ne fonctionne pas correctement dans les environnements localisés UTF-8 européens (4307314) 49

L'application Secure Shell n'est pas entièrement localisée (4680353) 49

Problèmes relatifs à iPlanet Directory Server 49

Problème d'installation 49

Problèmes relatifs au schéma 49

Problème de réplication 49

Problèmes relatifs au module d'extension du serveur 50

Problème de rôles et de classe de service 50

Problème d'indexation 50

Bugs liés à iPlanet Directory Server 50

Impossible de désactiver des utilisateurs au moyen de la console (4521017) 50 Impossible de configurer un répertoire en introduisant des espaces dans le suffixe de base (4526501) 51

Les données relatives à la politique sur les mots de passe n'est pas synchronisée entre les serveurs (4527608) 51

Account Lockout reste effectif après la modification du mot de passe (4527623) 51

Sauvegarde immédiate de la console après l'échec de l'installation (4531022) 51 Le serveur ignore la syntaxe sensible à la casse lors de la normalisation des attributs de nom de domaine (4630941) 52

L'arrêt du serveur pendant l'exportation, la sauvegarde, la restauration ou la création d'un index bloquent le serveur (4678334) 52

La réplication ne peut pas utiliser de certificat auto-signé (4679442) 52

### **Annonces de fin de prise en charge logicielle 53**

Fonctions retirées de l'environnement d'exploitation Solaris 9 53

adb Modificateurs de correspondances adb1 et syntaxe des points de contrôle 53

Serveur AnswerBook2 54

Utilitaire aspppd 54

Méthode de saisie japonaise ATOK8 54

Utilitaire crash 54

Options de vidage mémoire sur incident pour la commande ipcs de Solaris 54

Méthode de saisie japonaise cs00 54

Répertoire d'accès initial 55

Contrôleur de disque Emulex MD21 pour unités ESDI 55

Paramètre enable mixed bcp 55

Table des matières **7**

Alternative de nom de langue japanese 55 Kit du développeur de logiciel Java (SDK) 1.2.2 55 JDK 1.1.8 et JRE 1.1.8 55 Boîtes à outils OpenWindows pour les développeurs 56 Environnement OpenWindows pour les utilisateurs 56 Paramètres Priority Paging et Related Kernel (priority\_paging/cachefree) 56 Système de fichiers s5fs 57 Fonctions de l'utilitaire sendmail 57 SUNWebnfs 57 Serveurs sun4d 57 SUNWrdm 57 Fonctions susceptibles d'être supprimées dans une version ultérieure 58 Kernel Sun4U 32 bits Solaris 58 Netstat option - k 58 SPARCengine Ultra AX 58 Recherche d'un routeur autonome 59 AdminTool 59 Noms abrégés asiatiques dtlogin 59 Entrées de gestion des périphérique dans power.conf 59 Services FNS/Bibliothèques et commandes XFN 59 Fuseaux horaires GMT Zoneinfo 60 JRE 1.2.2 60 Client Kerberos version 4 60 Polices CID coréennes 60 Bibliothèque client LDAP (Lightweight Directory Access Protocol) 60 NIS+ 60 Module pam\_unix 61 Perl version 5.005\_03 61 Commandes de contrôle d'E/S du module de gestion d'énergie 61 Solstice Enterprise Agents 61 Gestionnaire SPC 61 Matériel sun4m 62 XIL 62 Filtre d'impression xutops 62

### **Problèmes liés à la documentation 63**

Erreurs contenues dans la documentation 63

**<sup>8</sup>** Notes de version de Solaris 9 9/02 (Edition pour plate-forme SPARC) • Octobre 2002

Document concerné : *Solaris 9 Package List* 63

Document concerné : la page du manuel portant sur sysidcfg et le *Guide d'installation Solaris 9 9/02* 

Document concerné : *Solaris WBEM SDK Developer's Guide* 63

Document concerné : "Writing a Client Program" in *Solaris WBEM SDK Developer's*  $Guide$ 

Table des matières **9**

**10** Notes de version de Solaris 9 9/02 (Edition pour plate-forme SPARC) • Octobre 2002

<sup>-</sup>

# Préface

Le document *Notes de versions de Solaris™ 9 9/02 (Edition pour plate-forme SPARC)* contient des informations sur les problèmes d'installation et d'autres informations qui n'étaient pas disponibles au moment de la publication de l'environnement d'exploitation Solaris™ 9 9/02.

**Remarque :** Les informations contenues dans ce document concernent la plate-forme SPARC™. De plus, et sauf indication contraire dans un chapitre, une section, une remarque, une entrée de liste à puces, une figure, un tableau, un exemple ou un exemple de code, elles concernent à la fois les espaces d'adressage 64 bits et 32 bits.

# **Utilisateurs de ce manuel**

Ces notes concernent les utilisateurs et les administrateurs système qui installent et utilisent l'environnement d'exploitation Solaris 9 9/02.

# **Documentation connexe**

Lors de l'installation du logiciel Solaris, vous devrez peut-être également consulter les manuels suivants :

- *Solaris 9 Start Here*
- *Guide d'installation Solaris 9*
- Les notes de version de Solaris 9 9/02 qui sont disponibles sur les supports suivants :
	- La Collection de manuels d'installation et de mise à jour Solaris 9 9/02 sur le CD de documentation Solaris 9 9/02.
	- La documentation imprimée qui accompagne le produit (bugs et problèmes d'installation uniquement).
	- http://docs.sun.com (les informations les plus récentes).
- *Solaris 9 System Administrator Collection*

■ *Nouveautés de l'environnement d'exploitation Solaris 9 9/02*

La documentation Solaris est disponible sur le CD de documentation Solaris 9 9/02 fourni avec ce produit.

Pour obtenir de plus amples informations sur les conseils CERT actuels, reportez-vous au site Web CERT officiel à l'adresse http://www.cert.org.

Selon la configuration matérielle utilisée, vous aurez peut-être besoin d'instructions spécifiques supplémentaires pour installer l'environnement d'exploitation Solaris. Si des opérations spécifiques sont nécessaires à certaines étapes de l'installation de Solaris sur votre système, le fabricant de votre matériel a dû vous fournir une documentation d'installation complémentaire. Pour obtenir des instructions d'installation spéciques au matériel, reportez-vous aux manuels comme le *Solaris 9 Sun Hardware Platform Guide*.

# **Accès à la documentation Sun en ligne**

Le site Web docs.sun.com<sup>SM</sup> vous permet d'accéder à la documentation technique Sun en ligne. Vous pouvez le parcourir ou y rechercher un titre de manuel ou un sujet particulier. L'URL de ce site est http://docs.sun.com.

# **Conventions typographiques**

Le tableau ci-dessous décrit les conventions typographiques utilisées dans ce manuel.

| Type de caractère ou<br>symbole | Signification                                                                                                | <b>Exemple</b>                                                                                                    |
|---------------------------------|----------------------------------------------------------------------------------------------------|----------------------------------------------------------------------------------------------------|
| AaBbCc123                       | Noms de commandes, de fichiers, de<br>répertoires et de messages système s'affichant à<br>l'écran.           | Modifiez votre fichier. login.<br>Utilisez 1s - a pour afficher la liste<br>de tous les fichiers.<br>nom machine% vous avez du<br>courrier. |
| AaBbCc123                       | Ce que vous tapez, par opposition aux<br>messages système.                                                   | nom machine% su<br>Mot de passe :                                                                                                    |
| AaBbCc123                       | Marque de réservation de la ligne de<br>commande : devant être remplacé par un nom<br>ou une valeur réel(le) | Pour supprimer un fichier, tapez rm<br>nom_fichier.                                                                                         |

**TABLEAU P–1** Conventions typographiques

**12** Notes de version de Solaris 9 9/02 (Edition pour plate-forme SPARC) • Octobre 2002

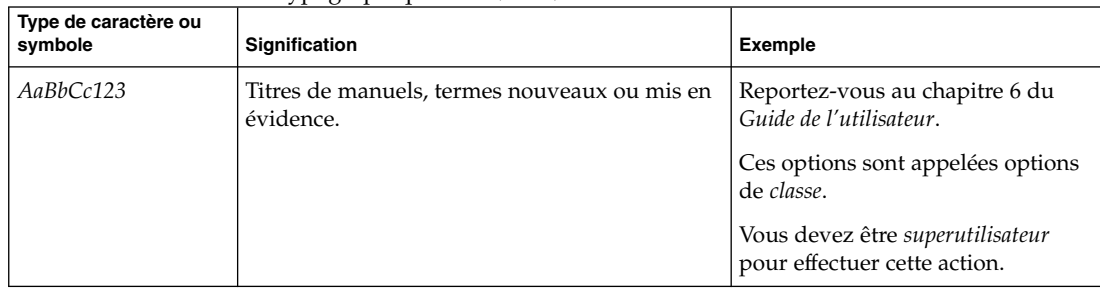

# **TABLEAU P–1** Conventions typographiques *(Suite)*

# **Invites de shell dans les exemples de commandes**

Le tableau suivant présente les invites système et les invites de superutilisateur par défaut des shells C, Bourne et Korn.

### **TABLEAU P–2** Invites de shell

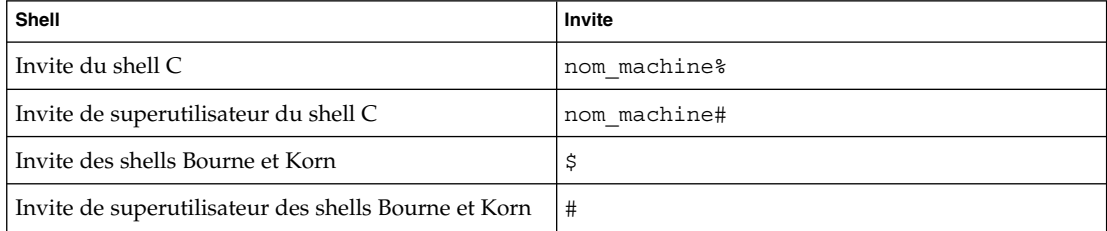

**14** Notes de version de Solaris 9 9/02 (Edition pour plate-forme SPARC) • Octobre 2002

<sup>-</sup>

# Problèmes d'installation

Ce chapitre décrit les problèmes liés à l'installation de l'environnement d'exploitation Solaris 9 9/02 . Pour connaître les problèmes d'installation de Solaris qui ont été identifiés trop tard pour être inclus dans ces notes de version, reportez-vous aux *Notes de version de Solaris 9 9/02 (Edition pour plate-forme SPARC)* dans la Collection de manuels d'installation et de mise à jour Solaris 9 9/02 sur http://docs.sun.com.

**Remarque :** L'environnement d'exploitation Solaris 9 9/02 requiert 128 Mo de mémoire minimum.

# **Problème relatifs à l'installation des swaps**

#### **Tranche de swap par défaut sur le premier cylindre disponible du disque**

Le programme d'installation de Solaris 9 9/02 place un swap par défaut qui commence au niveau du premier cylindre disponible du disque (généralement le cylindre 0). Ce placement confère un espace optimal au système de fichiers racine (/) lors de la configuration des disques par défaut tout en permettant au système de fichiers racine (/) de s'étendre lors d'une mise à niveau.

Si vous pensez que vous devrez étendre la zone de swap ultérieurement, placez la tranche de swap de sorte qu'elle commence au niveau d'un autre cylindre du disque par le biais de l'une des méthodes présentées ci-après.

- Vous pouvez personnaliser la configuration des disques en mode cylindre et attribuer manuellement la tranche de swap à l'emplacement qui vous convient pour les programmes d'installation de Solaris™ Web Start et SunInstall™.
- Vous pouvez attribuer la tranche de swap dans le fichier des profils pour le programme d'installation personnalisée Solaris JumpStart™.

Pour obtenir de plus amples informations sur le fichier des profils d'installation personnalisée Solaris JumpStart, reportez-vous au *Guide d'installation Solaris 9*.

# **Problème d'installation personnalisée Solaris JumpStart**

# **Risque de non-installation de plusieurs versions localisées en cas d'installation du profil JumpStart par défaut sur de petits disques (4502007).**

Si vous utilisez le profil Solaris JumpStart™ par défaut sur le support Solaris 9 9/02 pour installer de multiples environnements localisés sur un système doté d'un petit disque, il est possible que l'installation échoue. Ce problème peut apparaître dans les circonstances suivantes :

- Vous utilisez le profil Solaris JumpStart par défaut pour installer toute version localisée autre que la version localisée en anglais sur un système doté d'un disque de 2,1 Go.
- Vous utilisez le profil Solaris JumpStart par défaut pour installer plusieurs environnements localisés sur un système doté d'un disque de 4 Go.

# **Ce qu'il faut savoir avant d'installer le logiciel Solaris 9 9/02 à partir du DVD**

# **Initialisation à partir du DVD de Solaris 9 9/02**

L'environnement d'exploitation Solaris 9 9/02 est désormais disponible sur DVD. Pour effectuer une installation ou une mise à niveau depuis le DVD Solaris 9 9, insérez-le dans le lecteur de DVD-ROM et initialisez le système à partir de l'invite ok avec la commande suivante :

ok **boot cdrom**

# **Bugs que vous devez connaître avant d'installer le logiciel Solaris 9 9/02 à partir du DVD ou du CD**

# **Le support Solaris 9 9/02 Software n'installe pas automatiquement les modules de localisation de Netscape 6.2.3 à partir du DVD ou du CD (4709348)**

Les modules de base et de localisation de Netscape™ 6.2.3 sont désormais disponibles dans le répertoire Solaris\_9/ExtraValue/CoBundled/Netscape\_6 figurant sur le DVD Solaris 9 9/02 Software et le CD Solaris 9 9/02 Software 2 of 2. Toutefois, le script NS62installer figurant dans le répertoire

Solaris\_9/ExtraValue/CoBundled/Netscape\_6 n'installe que les modules de base sur le système.

**Solution :** Utilisez la commande pkgadd(1M) pour installer les modules de localisation Netscape 6.2.3 sur votre système. Procédez comme suit :

- 1. Devenez superutilisateur.
- 2. Insérez le DVD Solaris 9 9/02 Software ou le CD Solaris 9 9/02 Software 2 of 2 dans le lecteur correspondant.
- **16** Notes de version de Solaris 9 9/02 (Edition pour plate-forme SPARC) Octobre 2002

3. Modifiez le répertoire suivant l'emplacement des modules de localisation.

### # **cd /cdrom/Solaris\_9/ExtraValue/CoBundled/Netscape\_6/Packages**

4. Exécutez la commande pkgadd(1M). Indiquez le nom du module que vous souhaitez installer.

```
# pkgadd -d . nom_du_module_localisation
```
**Remarque :** Les modules de localisation suivants sont inclus dans le répertoire Packages.

- SUNWcns6 localisation en chinois simplifié
- SUNWdens6 localisation en allemand
- SUNWesns6 localisation en espagnol
- SUNWfrns6 localisation en français
- SUNWhns6 localisation en chinois traditionnel
- SUNWitns6 localisation en italien
- SUNWjans6 localisation en japonais
- SUNWkons6 localisation en coréen
- SUNWplns6 localisation en polonais
- SUNWptns6 localisation en portugais (Brésil)
- SUNWruns6 localization en russe
- SUNWsvns6 localisation en suédois

# **L'initialisation depuis le DVD Solaris échoue sur des systèmes avec DVD-ROM Toshiba SD-M1401 (4467424)**

Si votre système est équipé d'un lecteur de DVD-ROM Toshiba SD-M1401 avec révision de microprogramme 1007, le système ne peut pas être amorcé à partir du DVD Solaris 9 9/02.

**Solution :** Appliquez le patch 111649–03, ou une version ultérieure, pour mettre à niveau le microprogramme du lecteur de DVD-ROM Toshiba SD-M1401. Le patch 111649–03 est inclus sur le CD Solaris 9 9/02 Supplement dans le répertoire suivant :

DVD\_Firmware/Patches

Reportez-vous au fichier README figurant dans ce répertoire pour obtenir des instructions sur l'installation du patch. Veillez à prendre connaissance et à tenir compte de tous les conseils de sécurité et des avertissements figurant dans ce fichier README avant d'installer le patch.

### **Les supports contenant des systèmes de fichiers UFS et UDFS ne se montent pas lorsqu'ils sont insérés plusieurs fois (4638163)**

Les CD ou DVD formatés avec des systèmes de fichiers UFS ou UDFS peuvent ne pas se monter sur les systèmes équipés de certains lecteurs dans les conditions suivantes.

- Le système exécute l'environnement d'exploitation Solaris 9 9/02.
- La gestion des volumes (vold) est en cours d'exécution sur le système.

■ Vous insérez, retirez, puis insérez de nouveau le support.

Le message mount: I/O error peut s'afficher sur la console du système. Le système de fichiers contenu sur le support est monté mais l'interface utilisateur graphique du Gestionnaire de fichiers du support n'apparaît pas.

**Solution :** Ajoutez la ligne ci-après avant la ligne mount \* hsfs udfs ufs -o nosuid dans le fichier /etc/rmmount.conf.

**mount cdrom\* hsfs udfs ufs -o nosuid ro**

**Remarque :** Vous devez saisir cette ligne avant la ligne mount \* hsfs udfs ufs -o nosuid. Après quoi, la section de montage du fichier /etc/rmmount.conf doit être lue comme suit :

```
mount cdrom* hsfs udfs ufs -o nosuid ro
mount * hsfs udfs ufs -o nosuid
```
# **Impossible d'accéder aux données du DVD Solaris 9 9/02 dans les environnements d'exploitation Solaris 2.6 et Solaris 7 (4511090)**

Si l'environnement d'exploitation Solaris 2.6 ou Solaris 7 tourne sur votre système, la Gestion des volumes monte incorrectement le DVD Solaris 9 9/02 . Le DVD Solaris 9 9/02 peut être monté mais les données sont inaccessibles. Par conséquent, vous ne pouvez pas installer un serveur d'installation, réaliser une mise à niveau dynamique ni accéder à aucune donnée du support.

**Solution :** Choisissez l'une des solutions suivantes :

Appliquez les patchs appropriés à votre système.

**TABLEAU 1–1** Patchs DVD pour les environnements d'exploitation Solaris 2.6 et Solaris 7

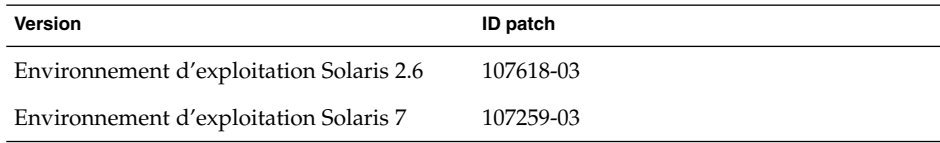

- Montez manuellement le DVD Solaris 9 9/02 . N'utilisez pas la gestion des volumes pour monter le DVD Solaris 9 9/02 . Procédez comme suit :
	- 1. Devenez superutilisateur.
	- 2. Arrêtez la gestion des volumes.
		- # **/etc/init.d/volmgt stop**
	- 3. Montez manuellement le DVD.

# **mkdir /mnt1** # **mount -F hsfs -o ro /dev/dsk/c0t6d0s0 /mnt1**

**18** Notes de version de Solaris 9 9/02 (Edition pour plate-forme SPARC) • Octobre 2002

4. Vérifiez que le DVD est monté et que les données sont accessibles.

```
# cd /mnt1
# ls
```
Le système renvoie les informations suivantes si le DVD est monté correctement :

Copyright Solaris\_9

# **Bugs liés à l'installation**

# **Les systèmes à plusieurs interfaces reconnaissent toutes les interfaces comme étant utilisables après l'installation ou la mise à niveau (4640568)**

Si vous installez Solaris 9 9/02 ou mettez votre environnement d'exploitation à niveau vers cette version sur un système à plusieurs interfaces réseau, ce dernier reconnaît toutes les interfaces système comme utilisables. Les interfaces qui ne sont pas reliées au réseau ou qui ne sont pas destinées à être utilisées apparaissent dans le résultat de la commande ifconfig -a. En outre, les interfaces possédant une adresse Ethernet identique doivent recevoir une adresse IP identique. Le message d'erreur suivant apparaît.

ifconfig: setifflags: SIOCSLIFFLAGS: qfe3: Cannot assign requested address

Ce problème survient également sur les systèmes dont la variable de PROM local-mac-address est configurée sur false. Il provient du fait que toutes les interfaces sont configurées avec la même adresse IP.

**Solution :** Choisissez l'une des solutions suivantes :

- Pour ne connecter que les interfaces configurées, réinitialisez le système après l'amorçage initial.
- Pour attribuer une adresse IP différente à chaque interface réseau, configurez la variable de PROM local-mac-address sur true au moyen de l'une des méthodes suivantes.
	- A l'invite ok, entrez la commande suivante :
		- ok **setenv local-mac-address? true**
	- Dans une fenêtre de terminal, entrez la commande suivante en tant que superutilisateur.
		- # **eeprom local-mac-address?=true**

# **Bugs d'installation se produisant pendant une installation depuis le CD Solaris 9 9/02 Software 1 of 2**

# **Des avertissements peuvent s'afficher pendant la création d'un système de fichiers (4189127)**

Lorsqu'un système de fichiers est créé pendant l'installation, l'un des messages d'avertissement suivants peut s'afficher.

Warning: inode blocks/cyl group (87)>= data blocks (63) in last cylinder group. This implies 1008 sector(s) cannot be allocated. Ou

Warning: 1 sector(s) in last cylinder unallocated

Cet avertissement apparaît lorsque la taille du système de fichiers que vous créez ne correspond pas à l'espace disponible sur le disque utilisé. Dans ce cas, une partie de l'espace disque inutilisé risque de ne pas être intégrée à ce système de fichiers. Cet espace inutilisé n'est pas disponible pour d'autres systèmes de fichiers.

**Solution :** Ignorez le message d'avertissement.

# **Problèmes de mise à niveau**

# **Impossible d'accéder aux réseaux de stockage dédiés par le biais de** SUNWsan **sous l'environnement d'exploitation Solaris 9 9/02**

Si votre système Solaris 8 est relié à des réseaux de stockage dédiés (SAN), consultez votre ingénieur de maintenance avant de mettre votre environnement d'exploitation à niveau vers Solaris 9 9/02. Des procédures de mise à niveau spécifiques vers l'environnement d'exploitation Solaris 9 9/02 peuvent s'avérer nécessaires avec les systèmes Solaris 8 intégrant le module SUNWsan. Pour savoir si le module SUNWsan est installé sur votre système, entrez la commande suivante dans la fenêtre de terminal.

#### # **pkginfo SUNWsan**

Si le module SUNWsan est installé, les informations suivantes s'affichent.

system SUNWsan SAN Foundation Kit

# **Le logiciel Solaris Management Console 2.1 n'est pas compatible avec le logiciel Solaris Management Console 1.0, 1.0.1 ou 1.0.2**

Le logiciel Solaris Management Console 2.1 n'est pas compatible avec le logiciel Solaris Management Console 1.0, 1.0.1 ou 1.0.2. Si vous souhaitez effectuer une mise à niveau de l'environnement d'exploitation Solaris 9 9/02 alors que le logiciel Solaris Management Console 1.0, 1.0.1 ou 1.0.2 est installé sur votre ordinateur, vous devez d'abord le désinstaller avant d'effectuer la mise à niveau. Le logiciel Solaris Management Console se trouve peut-être déjà sur votre système si vous avez installé le complément SEAS 2.0 ou SEAS 3.0, ou Solaris 8 Admin Pack.

**Solution :** Choisissez l'une des solutions suivantes :

- Avant d'effectuer la mise à niveau, exécutez /usr/bin/prodreg, puis effectuez une désinstallation complète du logiciel Solaris Management Console.
- Si vous n'avez pas désinstallé le logiciel Solaris Management Console 1.0, 1.0.1 ou 1.0.2 avant de passer à la mise à niveau vers le système d'exploitation Solaris 9 9/02, vous devez supprimer tous les modules Solaris Management Console 1.0, 1.0.1 ou 1.0.2. Pour désinstaller les modules, vous devez utiliser la commande pkgrm à la place de prodreg, en respectant scrupuleusement l'ordre de suppression des modules. Procédez comme suit :
	- 1. Devenez superutilisateur.
	- 2. Entrez la commande suivante :

```
# pkginfo | grep "Solaris Management Console"
```
Si la description ne s'exécute pas avec « Solaris Management Console 2.1 », les noms de module figurant dans le résultat sont identifiés en tant que module SMC 1.0.

3. Utilisez pkgrm pour supprimer toutes les instances des modules logiciels SMC 1.0 dans l'ordre suivant :

**Remarque :** Ne supprimez aucun module dont la description indique "Solaris Management Console 2.1". Par exemple, SUNWmc.2 peut signifier logiciel Solaris Management Console 2.1.

**Remarque :** Si la sortie pkginfo affiche plusieurs versions de modules logiciels Solaris Management Console 1.0, exécutez la commande pkgrm pour supprimer les modules. Supprimez le module initial, puis celui auquel un numéro a été ajouté. Par exemple, si la commande pkginfo renvoie les résultats SUNWmcman et SUNWmcman, supprimez d'abord SUNWmcman, puis SUNWmcman.2. N'utilisez pas la commande prodreg.

- # **pkgrm SUNWmcman**
- # **pkgrm SUNWmcapp**
- # **pkgrm SUNWmcsvr**
- # **pkgrm SUNWmcsvu**
- # **pkgrm SUNWmc**
- # **pkgrm SUNWmcc**
- # **pkgrm SUNWmcsws**
- 4. Dans une fenêtre de terminal, tapez la commande suivante :

# **rm -rf /var/sadm/pkg/SUNWmcapp**

Problèmes d'installation **21**

Le logiciel Solaris Management Console 2.1 doit désormais fonctionner correctement. Désinstallez le logiciel Solaris Management Console 2.1 pour en assurer ultérieurement la maintenance ou s'il ne fonctionne pas correctement. Réinstallez le logiciel en procédant comme suit :

1. Utilisez pkgrm pour supprimer tous les modules de Solaris Management Console 2.1 et les modules dépendants dans l'ordre suivant :

**Remarque :** Si votre installation comporte plusieurs instances des modules Solaris Management Console 2.1, par exemple SUNWmc et SUNWmc.2, supprimez SUNWmc, puis SUNWmc.2. N'utilisez pas la commande prodreg.

# **pkgrm SUNWpmgr** # **pkgrm SUNWrmui** # **pkgrm SUNWlvmg** # **pkgrm SUNWlvma** # **pkgrm SUNWlvmr** # **pkgrm SUNWdclnt** # **pkgrm SUNWmga** # **pkgrm SUNWmgapp** # **pkgrm SUNWmcdev** # **pkgrm SUNWmcex** # **pkgrm SUNWwbmc** # **pkgrm SUNWmc** # **pkgrm SUNWmcc** # **pkgrm SUNWmccom**

- 2. Insérez le CD Solaris 9 9/02 Software (*Edition pour plate-forme SPARC*) 1 of 2 dans le lecteur correspondant. Entrez la commande suivante dans une fenêtre de terminal.
	- # **cd /cdrom/sol\_9\_902sparc/s0/Solaris\_9/Product**
	- # **pkgadd -d . SUNWmccom SUNWmcc SUNWmc SUNWwbmc SUNWmcex SUNWmcdev \ SUNWmgapp SUNWmga SUNWdclnt SUNWlvmr SUNWlvma SUNWlvmg SUNWpmgr SUNWrmui**

Toutes les versions précédentes de Solaris Management Console sont supprimées. Le logiciel Solaris Management Console 2.1 est désormais opérationnel.

# **Bugs liés à l'installation survenant pendant une mise à niveau**

### **Live Upgrade ne met pas à jour le fichier** /etc/group **dans l'environnement d'initialisation lors de l'installation d'une archive Solaris Flash (4683186)**

Si vous utilisez Solaris Live Ugrade pour installer une archive Solaris™ Flash sur un environnement d'initialisation, le fichier /etc/group est erroné. L'archive contient le fichier /etc/group qui a été archivé et ne reflète pas le fichier /etc/group relatif à l'environnement d'initialisation en cours d'exécution. Le fichier /etc/group figurant dans l'environnement d'initialisation doit être identique au fichier situé sur le système en cours d'exécution.

**Solution :** Après l'installation d'une archive Solaris Flash sur un environnement d'initialisation, vous devez copier le fichier /etc/group du système en cours d'exécution sur le nouvel environnement d'initialisation. Procédez comme suit :

- 1. Devenez superutilisateur.
- 2. Montez l'environnement d'initialisation que vous souhaitez corriger à l'aide d'un patch.

# **lumount** *nom\_envir\_initialisation point\_montage* Dans la commande précédente, *nom\_envir\_initialisation* correspond au nom de l'environnement d'initialisation dont vous souhaitez monter les systèmes de fichiers. *point\_montage* correspond au point de montage du système de fichiers.

3. Copiez le fichier /etc/group du système en cours d'exécution vers le nouvel environnement d'initialisation.

# **/etc/group** *point\_montage***/etc/group**

- 4. Démontez le nouvel environnement d'initialisation.
	- # **luumount** *nom\_envir\_initialisation*

# **Impossible pour la commande** luupgrade **d'ajouter des patchs lorsqu'un fichier de liste de patchs est spécifié (4679511)**

Si vous utilisez l'option -s avec la commande luupgrade pour ajouter des patchs avec un répertoire et un fichier de liste de patchs, les patchs ne sont pas ajoutés. Un message identique à celui qui suit s'affiche :

/usr/sbin/luupgrade [52]: 3 *fichier\_liste\_patchs:* bad number

Dans ce message, *fichier\_liste\_patchs* correspond au fichier de liste de patchs que la commande luupgrade doit utiliser, suivant ce que vous avez spécifié, pour ajouter des patchs.

**Solution :** Pour ajouter des patchs en spécifiant un fichier de liste de patchs, procédez comme suit :

- 1. Devenez superutilisateur.
- 2. Montez l'environnement d'initialisation que vous souhaitez corriger à l'aide d'un patch.

# **lumount** *nom\_envir\_initialisation point\_montage*

3. Ajoutez les patchs à l'environnement d'initialisation.

# **/usr/sbin/patchadd -R** *point\_montage* **-M** *chemin\_patch nom\_fichier\_liste\_patchs*

Dans cette commande, *chemin\_patch* correspond au nom du chemin d'accès du répertoire contenant les patchs à ajouter. *nom\_fichier\_liste\_patchs* correspond au fichier contenant la liste de patchs que vous souhaitez ajouter.

4. Démontez l'environnement d'initialisation.

# **luumount** *nom\_envir\_initialisation*

Problèmes d'installation **23**

# **Enregistrement d'une erreur à la désinstallation du module** SUNWjxcft **lors de la mise à niveau de l'environnement d'exploitation Solaris 8 vers Solaris 9 9/02 (4525236)**

Lorsque vous mettez l'environnement d'exploitation Solaris 8 à niveau vers Solaris 9 ou Solaris 9 9/02, un problème survient à la désinstallation du module SUNWjxcft. Le message d'erreur suivant est enregistré dans le fichier upgrade log.

```
Removing package SUNWjxcft:
Can't open /a/usr/openwin/lib/locale/ja/X11/fonts/TTbitmaps/fonts.upr
Can't open /a/usr/openwin/lib/locale/ja/X11/fonts/TTbitmaps/fonts.scale
Can't open /a/usr/openwin/lib/locale/ja/X11/fonts/TTbitmaps/fonts.alias
Can't open /a/usr/openwin/lib/locale/ja/X11/fonts/TT/fonts.upr
Can't open /a/usr/openwin/lib/locale/ja/X11/fonts/TT/fonts.scale
Can't open /a/usr/openwin/lib/locale/ja/X11/fonts/TT/fonts.alias
```
Removal of <SUNWjxcft> was successful

**Solution :** Ignorez le message d'erreur.

# **Les mises à niveau à partir de l'environnement d'exploitation Solaris 8 peuvent engendrer des mécanismes Kerberos de protection redondants (4672740)**

Sous l'environnement d'exploitation Solaris 9 9/02, le mécanisme commun Kerberos version 5 comprend un service de protection. Le mécanisme Kerberos domestique n'est toutefois pas requis. Si vous avez installé le mécanisme Kerberos domestique, disponible sous /usr/lib/qss/do/mech krb.so.1, sur un système Solaris 8, supprimez-le avant de mettre le système à niveau vers l'environnement d'exploitation Solaris 9 9/02.

**Solution :** Avant de mettre votre environnement d'exploitation à niveau vers Solaris 9 9/02, procédez comme suit :

- 1. Entrez la commande suivante pour déterminer si le mécanisme Kerberos domestique est installé sur le système.
	- % **pkginfo | fgrep ' SUNWk5'**
	- Si le résultat de cette commande comprend un nom de module SUNWk5, cela signifie que ce mécanisme est installé sur le système. Passez à l'étape 2.
	- Si le résultat ne mentionne aucun nom de module SUNWk5, cela signifie que ce mécanisme n'est pas installé sur le système. Le cas échéant, ignorez les étapes suivantes. Mettez le système à niveau.
- 2. Faites une copie des fichiers /etc/nfssec.conf et /etc/gss/qop en entrant la commande suivante.
	- % **tar -cf /var/tmp/krb\_config\_files.tar /etc/nfssec.conf /etc/gss/qop**
- 3. Vérifiez que les fichiers ont été sauvegardés en entrant la commande suivante.

% **tar -tf /var/tmp/krb\_config\_files.tar**

4. Désinstallez chaque module répertorié dans le résultat obtenu à l'étape 1.

% **pkgrm** *nom\_module nom\_module nom\_module*

5. Mettez l'environnement d'exploitation à niveau vers Solaris 9 9/02.

Le programme de mise à niveau met à jour le code du mécanisme Kerberos commun et active le service de protection Kerberos.

- 6. Modifiez les lignes suivantes dans le fichier /etc/gss/mech depuis un éditeur de texte.
	- Supprimez les commentaires relatifs à la ligne suivante.

**kerberos\_v5 1.2.840.113554.1.2.2 gl/mech\_krb5.so gl\_kmech\_krb5**

Ajoutez si nécessaire la ligne précédente dans le fichier /etc/gss/mech.

■ Supprimez la ligne suivante.

**kerberos\_v5 1.2.840.113554.1.2.2 do/mech\_krb5.so do\_kmech\_krb5**

■ Restaurez les fichiers /etc/nfssec.conf et /etc/gss/qop en entrant la commande suivante.

```
% tar -xf /var/tmp/krb_config_files.tar
```
# **Les scripts** preremove **dans les modules ALC (Asian Localization Center) de Solaris 9 et Solaris 9 9/02 ne s'exécutent pas correctement pendant la mise à niveau (4707449)**

Les scripts preremove inclus dans les modules ALC (Asian Localization Center) des logiciels Solaris 9 et Solaris 9 9/02 ne s'exécutent pas correctement pendant la mise à niveau avec réaffectation du disque dur. Si vous tentez une mise à niveau vers une version plus récente de l'environnement d'exploitation Solaris, le message d'erreur suivant s'affiche dans le fichier /var/sadm/system/logs/update\_log.

```
Removing package SUNWkwbcp:
/a/var/sadm/pkg/SUNWkwbcp/install/preremove: /a/usr/4lib: does not exist
pkgrm: ERROR: preremove script did not complete successfully
Removal of SUNWkwbcp failed.
pkgrm return code = 1
Removing package SUNWkbcp:
/a/var/sadm/pkg/SUNWkbcp/install/preremove: /a/usr/4lib: does not exist
pkgrm: ERROR: preremove script did not complete successfu
Removal of SUNWkbcp failed.
pkgrm return code = 1
Removing package SUNWcwbcp:
/a/var/sadm/pkg/SUNWcwbcp/install/preremove: /a/usr/4lib: does not exist
pkgrm: ERROR: preremove script did not complete successfully
Removal of SUNWcwbcp failed.
pkgrm return code = 1
Removing package SUNWcbcp:
```
/a/var/sadm/pkg/SUNWcbcp/install/preremove: /a/usr/4lib: does not exist pkgrm: ERROR: preremove script did not complete successfully

Problèmes d'installation **25**

```
Removal of SUNWcbcp failed.
pkgrm return code = 1
Removing package SUNWhwbcp:
/a/var/sadm/pkg/SUNWhwbcp/install/preremove: /a/usr/4lib: does not exist
pkgrm: ERROR: preremove script did not complete successfully
```
Removal of *SUNWhwbcp* failed. pkgrm return code = 1 Removing package SUNWhbcp: /a/var/sadm/pkg/SUNWhbcp/install/preremove: /a/usr/4lib: does not exist pkgrm: ERROR: preremove script did not complete successfully

Removal of *SUNWhbcp* failed. pkgrm return code = 1

**Solution :** Ignorez le message d'erreur.

# **Il est possible que la mise à niveau de l'environnement d'exploitation Solaris 9 9/02 désactive le démon Secure Shell existant (**sshd**) (4626093)**

Si vous procédez à une mise à niveau vers l'environnement d'exploitation Solaris 9 9/02 sur un système sur lequel tourne le Secure Shell d'un tiers (par exemple, OpenSSH) à partir du démon /etc/init.d/sshd, la mise à niveau désactive le démon du Secure Shell existant. Lors d'une mise à niveau, le programme de mise à niveau de Solaris 9 9/02 écrase le contenu de /etc/init.d/sshd.

**Solution :** Choisissez l'une des solutions suivantes :

- Si vous ne voulez pas installer le programme serveur de protocole du Secure Shell sur votre système, n'installez pas les modules SUNWsshdr et SUNWsshdu pendant la mise à niveau.
- Si vous ne voulez pas installer les programmes serveur ou client de protocole du Secure Shell sur votre système, n'installez pas le cluster du Secure Shell (Secure Shell Cluster - SUNWCssh) pendant la mise à niveau.

# **La mise à niveau échoue si le répertoire** /export **arrive à saturation (4409601)**

Si la capacité totale du répertoire /export est presque atteinte et que vous effectuez une mise à niveau vers l'environnement d'exploitation Solaris 9 9/02, l'espace disque nécessaire au répertoire /export est mal calculé. La mise à niveau échoue. Ce problème survient généralement lorsqu'un client sans disque est installé, ou encore lorsqu'un logiciel tiers est installé dans /export. Le message suivant s'affiche :

WARNING: Insufficient space for the upgrade.

**Solution :** Avant la mise à niveau, choisissez l'une des solutions suivantes :

Renommez temporairement le répertoire /export, jusqu'à ce que la mise à niveau soit terminée.

- Mettez temporairement (jusqu'à la fin de la mise à niveau) en commentaire la ligne /export dans le fichier /etc/vfstab.
- Si /export est un système de fichiers distinct, démontez-le avant de procéder à la mise à niveau.

## **Mise à niveau de clients et de serveurs de clients sans disque (4363078)**

Si votre système prend actuellement en charge des clients sans disque qui ont été installés avec l'outil client sans disque Solstice AdminSuite 2.3™ vous devez d'abord supprimer tous les clients sans disque existants qui sont de la même version et architecture Solaris que le serveur. Installez ensuite l'environnement d'exploitation Solaris 9 9/02 ou effectuez la mise à niveau vers cette version. Pour obtenir des instructions spécifiques, reportez-vous au *System Administration Guide: Basic Administration*.

Si vous tentez d'installer l'environnement d'exploitation Solaris 9 9/02 sur des clients sans disque existants, le message d'erreur suivant apparaît :

The Solaris Version (Solaris *numéro\_version*) on slice *<xxxxxxxx>* cannot be upgraded. There is an unknown problem with the software configuration installed on this disk.

Dans ce message d'erreur, *numéro\_version* renvoie à la version Solaris tournant actuellement sur votre système. <xxxxxxxx> renvoie à la tranche sur laquelle tourne cette version de l'environnement d'exploitation Solaris.

# **Mise à niveau du JavaSpaces Data Store pour éviter toute perte de données WBEM (4365035)**

Si vous mettez les environnements d'exploitation Solaris 8 (Solaris WBEM Services 2.0) ou Solaris 8 6/00 (WBEM Services 2.1) à niveau vers Solaris 9 9/02 (Solaris WBEM Services 2.5), vos données existantes sont perdues.

**Solution :** Recompilez les fichiers propriétaires MOF (Managed Object Format) une fois la mise à niveau terminée.

# **Problèmes liés à Solaris 64 bits**

# **Il est possible que le système Sun UltraSPARC (**Sun4U**) nécessite une mise à jour de la PROM flash d'initialisation**

**Remarque :** Si votre système exécute déjà un microprogramme compatible 64 bits, la mise à jour de la PROM flash n'est pas nécessaire.

Problèmes d'installation **27**

Si vous souhaitez exécuter l'environnement d'exploitation Solaris 64 bits sur un système UltraSPARC™, vous devrez peut-être mettre à jour sa mémoire PROM flash. Les programmes d'installation Solaris 9 9/02 permettent d'ajouter la prise en charge 64 bits. Dans le cas d'une installation sur un système Sun UltraSPARC, cette case est sélectionnée par défaut. Un système 64 bits ne démarre en mode 64 bits par défaut que s'il est équipé d'un processeur cadencé au minimum à 200 MHz.

**Remarque :** Si vous choisissez d'exécuter l'environnement Solaris 32 bits sur des systèmes Sun™ ou UltraSPARC, vous n'avez pas besoin de mettre à jour la PROM flash.

Le tableau suivant répertorie les systèmes UltraSPARC (Sun4U™ ) concernés et la version de microprogramme minimale nécessaire : *Type de système* correspond au résultat de la commande uname -i. Vous pouvez déterminer la version du microprogramme que vous exécutez en utilisant la commande prtconf -V.

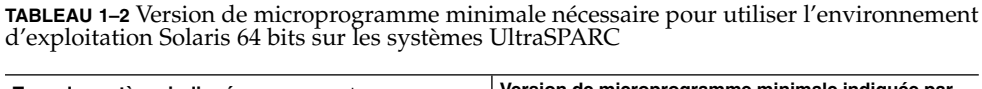

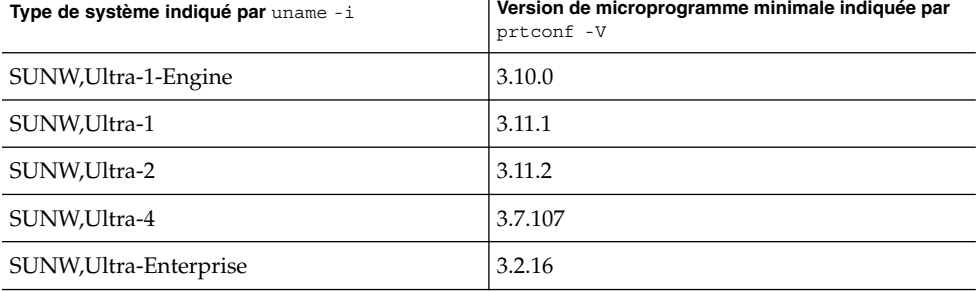

**Remarque :** Les systèmes qui ne figurent pas dans ce tableau ne nécessitent pas de mise à jour de la PROM flash.

Pour savoir comment effectuer la mise à niveau de la PROM flash à l'aide du CD Solaris, reportez-vous à la collection *Solaris 9 on Sun Hardware Collection*. Si vous ne disposez pas de ce manuel, vous pouvez vous le procurer à l'adresse http://docs.sun.com.

**28** Notes de version de Solaris 9 9/02 (Edition pour plate-forme SPARC) • Octobre 2002

# **Problème du CD de documentation**

**Impossible d'installer les modules de documentation avec des noms de plus de neuf caractères sur les serveurs de documentation sur lesquels tournent les environnements d'exploitation Solaris 2.6, 7 et 8**

Les modules de certaines collections de documentation localisées au format PDF ont des noms de plus de neuf caractères. Pour installer ces collections PDF sur des serveurs sur lesquels tourne l'environnement d'exploitation Solaris 7 ou 8, vous devez d'abord installer deux patchs.

**Remarque :** Au moment de la rédaction de ce document, aucun patch n'existe pour les serveurs Solaris 2.6.

**Solution :** Pour savoir comment installer ces patchs, consultez le fichier Solaris Documentation Important Information figurant sur le support de documentation (DVD ou CD Solaris 9 9/02 Documentation 1 of 2 et 2 of 2). Vous le trouverez dans le répertoire suivant :

*point\_montage*/README/*version\_localisée*/install\_*version\_localisée*.html

Par exemple, le fichier anglais sur le CD Solaris 9 9/02 Documentation 1 of 2 se trouve dans le répertoire suivant :

sol 9 doc 1of2/README/C/install C.html

# **Bugs d'installation sur le CD de documentation**

# **Le mode de désinstallation de l'utilitaire** uninstaller **sur le CD Solaris 9 9/02 Documentation ne fonctionne pas correctement (4675797)**

Si vous exécutez la commande uninstaller du CD Solaris 9 9/02 Documentation en mode de désinstallation complète (Uninstall All), la commande uninstaller ne désinstalle que les modules de documentation installés par défaut.

**Solution :** Exécutez la commande uninstaller en mode de désinstallation partielle (Uninstall Partial). Sélectionnez les modules que vous souhaitez désinstaller.

# **Le CD d'installation de Solaris 9 9/02 ne vous invite pas à utiliser le CD Solaris 9 9/02 Documentation 2 of 2 avec certaines versions localisées (4668033)**

Lorsque vous utilisez le CD d'installation de Solaris 9 9/02 avec certaines versions localisées, le programme d'installation ne vous invite pas à installer de modules à partir du CD Solaris 9 9/02 Documentation 2 of 2. Ce problème concerne les versions localisées suivantes.

■ ja\_JP.PCK

Problèmes d'installation **29**

- ja JP.UTF-8
- ko. UTF-8
- zh.GBK
- zh.UTF-8
- zh CN.18030
- zh HK.BIG5HK
- zh HK.UTF-8
- zh\_TW.BIG5
- zh TW.UTF-8

**Solution :** Choisissez l'une des solutions suivantes :

- Sélectionnez l'une des versions localisées en code UNIX étendu (ja, ko, zh ou zh\_TW) comme version localisée d'installation par défaut lorsque vous installez le logiciel Solaris 9 9/02.
- Exécutez l'utilitaire installer directement à partir du CD Solaris 9 9/02 Documentation 2 of 2.

# **Le CD Solaris 9 9/02 Documentation 2 of 2 installe la documentation en chinois simplifié par défaut (4673521)**

Si vous installez la version localisée zh\_HK.BIG5HK ou zh\_HK.UTF-8 à partir du CD Solaris 9 9/02 Documentation 2 of 2, la documentation en chinois simplifié est installée par défaut.

**Solution :** Lors de l'installation du contenu du CD Solaris 9 9/02 Documentation 2 of 2, sélectionnez Installation personnalisée, Sélectionnez ensuite la documentation en chinois traditionnel que vous souhaitez installer.

# **Le panneau de vérification du CD de documentation peut ne pas fonctionner en mode d'interface ligne de commande (4520352)**

Si vous utilisez le programme d'installation du CD de documentation Solaris 9 9/02 avec l'option nodisplay, le panneau de vérification peut ne pas fonctionner correctement.

**Solution :** Ne sélectionnez pas l'option nodisplay dans le programme d'installation du CD de documentation Solaris 9 9/02. Utilisez le mode d'interface utilisateur graphique pour installer le contenu du CD de documentation Solaris 9 9/02.

# **Localisation des bugs d'installation**

### **Des versions localisées connexes peuvent être installées**

Il est possible que des environnements localisés connexes soient installées lorsque vous sélectionnez une version localisée à installer. Cette modification en termes de comportement au niveau de l'environnement d'exploitation Solaris 9 9/02 provient du fait que toutes les versions localisées complètes, avec traduction des messages, ainsi

que les versions localisées partielles (langues asiatiques et japonais), avec activation en local, ont été réorganisées suivant la prise en charge des versions localisées. D'autres versions localisées partielles sont encore organisées et installées suivant la zone géographique, telle que l'Europe centrale.

# **Localisation des bugs d'installation**

# **Les modules de polices CDE en chinois Solaris 9 Beta Refresh ne sont pas mis à jour vers l'environnement d'exploitation Solaris 9 9/02 (4653908)**

Si vous mettez à niveau vers l'environnement d'exploitation Solaris 9 9/02 un système fonctionnant sous Solaris 9 Beta Refresh avec prise en charge du chinois simplifié ou traditionnel, la mise à niveau échoue. Les modules de localisation des polices CDE en chinois simplifié et traditionnel (SUNWcdft ou SUNWhdft) ne sont pas correctement mis à niveau vers les modules Solaris 9 9/02 correspondants. Le message d'erreur suivant apparaît.

```
Removing package SUNWcdft:
/a/var/sadm/pkg/SUNWcdft/install/postremove:
  /a/usr/dt/config/xfonts/zh_CN.EUC: does not exist
/a/var/sadm/pkg/SUNWcdft/install/postremove:
  /a/usr/dt/config/xfonts/zh_CN.GBK: does not exist
/a/var/sadm/pkg/SUNWcdft/install/postremove:
  /a/usr/dt/config/xfonts/zh_CN.UTF-8: does not exist
pkgrm: ERROR: postremove script did not complete successfully
```
**Solution :** Avant de mettre l'environnement d'exploitation Solaris 9 9/02 à niveau, supprimez les fichiers postremove Solaris 9 Beta Refresh appropriés.

```
# rm /var/sadm/pkg/SUNWcdft/install/postremove
# rm /var/sadm/pkg/SUNWhdft/install/postremove
```
# **La mise à niveau de systèmes tournant sous l'environnement d'exploitation Solaris 8 avec prise en charge complète du thai/russe/polonais/catalan laisse des modules désactivés sur le système (4650059)**

Si vous mettez à niveau vers l'environnement d'exploitation Solaris 9 9/02 un système tournant sous Solaris 8 alors que le contenu du CD Solaris 8 Language Supplement a été installé, plusieurs modules désactivés localisés en thai, russe, polonais et catalan ne sont pas désinstallés. Ces modules localisés possèdent la valeur ARCH=sparcall et ne sont pas supprimés lors de la mise à niveau vers l'environnement d'exploitation Solaris 9 9/02.

**Solution :** Avant d'effectuer la mise à niveau vers Solaris 9 9/02, exécutez l'application Solaris Product Registry pour désinstaller les modules provenant du CD Solaris 8 Languages Supplement.

# **L'installation de certaines versions localisées en langues européennes uniquement ne permet pas d'afficher les caractères en code UTF-8 (4634077)**

Si vous installez un ou plusieurs jeux spécifiques de versions localisées en langues européennes, il est possible que le système ne reconnaisse pas les caractères n'appartenant pas aux jeux de caractères anglais ou européens du jeu de codes UTF-8 de la version localisée choisie. Ce problème apparaît dans les circonstances suivantes :

- Vous installez une ou plusieurs versions localisées ci-après.
	- Moyen-Orient/Israel (ISO8859-8)
	- Afrique du nord/Egypte (ISO8859-6)
	- Europe de l'est/Russie (ISO8859-5)
	- Europe de l'est/Turquie (ISO8859-9)
	- Amérique du sud/Brésil (ISO8859-1)
	- Europe centrale/Pologne (ISO8859-2)
- Vous n'installez aucune autre version localisée sur le système.

**Solution :** Choisissez l'une des solutions suivantes :

- Lors de l'installation, installez les versions localisées Amérique du Nord / Etats-Unis en\_US.UTF-8 et européennes dont vous avez besoin sur le système.
- L'installation terminée, ajoutez les modules suivants sur votre système à l'aide de l'utilitaire pkgadd :
	- SUNW5ttf module de polices True Type BIG 5 en chinois traditionnel
	- SUNWcttf polices True Type (code UNIX étendu) en chinois simplifié
	- SUNWiiimr module de structure de méthode d'entrée Internet/Intranet (Racine)
	- SUNWiiimu module de structure de méthode d'entrée Internet/Intranet (Utilisateur)
	- SUNWinleu Fichiers utilisateurs dédiés aux environnements localisés en langues indiennes
	- SUNWinlex Fichiers utilisateurs dédiés aux environnements en langues indiennes (64 bits)
	- SUNWinttf Polices True Type en langues indiennes
	- SUNWjxcft Police True Type requise en japonais
	- SUNWkttf Polices True Type en coréen
	- SUNWtleu Fichiers utilisateurs dédiés aux environnements localisés en thai
	- SUNWtleux Fichiers utilisateurs dédiés aux environnements en thai (64 bits)

Ces modules sont disponibles dans le répertoire Solaris\_9/Product sur le DVD ou le CD Solaris 9 9/02 Software 1 of 2.

Par exemple, si vous installez l'environnement d'exploitation Solaris 9 9/02 à partir du CD Solaris 9 9/02, entrez les commandes suivantes :

# **cd /cdrom/cdrom0/Solaris\_9/Product**

- # **pkgadd -d . SUNW5ttf**
- # **pkgadd -d . SUNWcttf**

Répétez la commande pkgadd pour chaque module précédemment répertorié.

Problèmes d'installation **33**

**34** Notes de version de Solaris 9 9/02 (Edition pour plate-forme SPARC) • Octobre 2002

<sup>-</sup>

# Problèmes d'exécution de Solaris

Ce chapitre traite des problèmes d'exécution. Pour connaître les problèmes d'exécution de Solaris qui ont été identifiés trop tard pour être inclus dans ces notes de version, reportez-vous aux *Notes de version de Solaris 9 9/02 (Edition pour plate-forme SPARC)* dans la collection de manuels d'installation et de mise à jour Solaris 9 9/02 sur http://docs.sun.com.

# **Bugs liés à la prise en charge des périphériques USB**

### **Corruption des données sur les disques durs USB (4660516)**

Si vous utilisez l'environnement d'exploitation Solaris 9 9/02 sur des disques durs qui ne sont pas prêts à fonctionner avec Solaris, vous risquez d'engendrer des erreurs graves au niveau du système de fichiers UNIX ou de corrompre vos données.

### **Solution :** Reportez-vous à la page

http://www.sun.com/io\_technologies/storagesolutions.html pour obtenir la liste des produits prêts à l'emploi avec Solaris.

# **Bugs liés aux cartes à puce**

### **Le système ne répond pas à la carte à puce (4415094)**

Si le processus ocfserv est interrompu et que l'affichage est verrouillé, le système reste verrouillé même lorsqu'une carte à puce est insérée ou retirée.

**Solution :** Pour déverrouiller votre système, procédez de la manière suivante.

- 1. Connectez-vous à distance à la machine sur laquelle le processus ocfserv a été interrompu.
- 2. Devenez superutilisateur.
- 3. Arrêtez le processus dtsession en entrant la commande suivante dans une fenêtre de terminal.

# **pkill dtsession**

ocfserv redémarre et la connexion avec carte à puce et la capacité sont rétablies.

# **Option de menu Editer le fichier config de la console de gestion des cartes à puce ne marche pas (4447632)**

L'option de menu Editer le fichier config de la console de gestion des cartes à puce ne modifie pas les fichiers de configuration de carte à puce situés dans /etc/smartcard/opencard.properties. Si vous sélectionnez cette option de menu, un avertissement apparaît vous demandant de ne pas continuer sauf demande contraire du support technique.

**Solution :** N'utilisez pas l'option de menu Editer le fichier config dans la console de gestion des cartes à puce. Pour obtenir de plus amples informations sur la configuration de la carte à puce, consultez le document *Solaris Smartcard Administration Guide*.

# **Bugs liés à CDE (Common Desktop Environment)**

### dtmail **s'arrête brutalement en cas d'exécution à partir de la ligne de commande si l'option FontList est spécifiée (4677329)**

dtmail s'arrête brutalement après s'être connecté avec le serveur IMAP si l'option FontList est spécifiée à l'exécution de dtmail à partir de la ligne de commande. Voyez l'exemple suivant.

**/usr/dt/bin/dtmail -xrm "Dtmail\*FontList: -\*-r-normal-\*:"**

Le message d'erreur suivant apparaît.

Erreur de segmentation

Ce problème apparaît dans les versions localisées en anglais et japonais.

**Solution :** Ne spécifiez pas l'option FontList lors de l'exécution de dtmail à partir de la ligne de commande.

# **CDE Mailer semble s'arrêter pendant l'affichage de messages électroniques avec de longues lignes (4418793)**

Si vous tentez de lire un message électronique contenant beaucoup de longues lignes dans l'environnement localisé Solaris 9 9/02 Unicode ou UTF-8, CDE Mailer (dtmail) s'interrompt. Ce message ne s'affiche pas immédiatement.

**Solution :** Choisissez l'une des solutions suivantes :

- Agrandissez la fenêtre Mailbox dtmail pour afficher 132 colonnes.
- Désactivez la fonction Complex Text Layout en procédant comme suit :
	- 1. Devenez superutilisateur.
	- 2. Adaptez les répertoires au répertoire de l'environnement localisé de votre système.
- **36** Notes de version de Solaris 9 9/02 (Edition pour plate-forme SPARC) Octobre 2002

# **cd /usr/lib/locale/***nom\_version\_localisée*

Dans l'exemple précédent, *nom\_version\_localisée* renvoie au nom de l'environnement localisé Solaris 9 9/02 Unicode ou UTF-8 de votre système.

3. Renommez la catégorie de moteur de configuration de l'environnement localisé.

```
# mv LO_LTYPE LO_LTYPE-
```
**Remarque :** Renommez la catégorie de moteur de configuration d'environnement localisé en lui redonnant son nom initial (LO\_LTYPE) avant d'appliquer les patchs au moteur de configuration d'environnement localisé.

# **Synchronisation organiseur (PDASync) ne peut pas supprimer la dernière entrée de l'ordinateur (4260435)**

Si vous supprimez le dernier élément sur votre ordinateur, il est restauré à partir de l'organiseur lorsque vous le synchronisez. Les éléments que vous pouvez supprimer, puis restaurer, sont notamment le dernier rendez-vous de votre Agenda ou la dernière adresse de votre Gestionnaire d'adresses.

**Solution :** Supprimez manuellement la dernière entrée de l'organiseur avant de lancer la synchronisation.

# **Synchronisation organiseur (PDASync) ne gère pas l'échange de données avec l'organiseur international multi-octets (4263814)**

Si vous échangez des données multi-octets entre un organiseur et Solaris CDE, vous risquez d'altérer ces données dans les deux environnements.

**Solution :** Sauvegardez les données sur votre PC à l'aide de l'utilitaire de sauvegarde de l'organiseur avant d'exécuter Synchronisation organiseur. Si vous échangez accidentellement des données multi-octets et que celles-ci sont altérées, restaurez-les à partir de la sauvegarde.

# **Bugs liés à l'administration du système**

### **Le démon Solaris WBEM Services 2.5 ne peut pas localiser les fournisseurs d'interface de programmation d'application** com.sun **(4619576)**

Le démon Solaris WBEM Services 2.5 ne peut pas localiser les fournisseurs qui sont écrits pour l'interface com.sun.wbem.provider ou l'interface com.sun.wbem.provider20. Même si vous créez une instance Solaris\_ProviderPath pour un fournisseur qui est écrit pour ces interfaces, le démon Solaris WBEM Services 2.5 ne localise pas le fournisseur.

**Solution :** Pour permettre au démon de localiser un tel fournisseur, arrêtez et redémarrez le démon Solaris WBEM Services 2.5.

Problèmes d'exécution de Solaris **37**

# **/etc/init.d/init.wbem stop**

# **/etc/init.d/init.wbem start**

**Remarque :** Si vous utilisez l'API javax pour développer votre fournisseur, vous ne devez pas arrêter et redémarrer le démon Solaris WBEM Services 2.5. De fait, ce dernier reconnaît les fournisseurs javax de façon dynamique.

# **Certains appels de méthodes d'interface de programmation d'application** com.sun **échouent sous le protocole de transport XML/HTTP (4497393, 4497399, 4497406, 4497411)**

Si vous décidez d'utiliser l'interface de programmation d'application com.sun plutôt que l'API javax pour développer votre logiciel WBEM, seul l'appel de méthode distant (RIM) CIM est totalement pris en charge. Il n'est pas certain que d'autres protocoles, tels que XML/HTTP, fonctionnent tout à fait avec l'interface de programmation d'application com.sun.

Le tableau suivant répertorie des exemples d'appels qui sont exécutés avec succès sous RMI, mais échouent sous XML/HTTP.

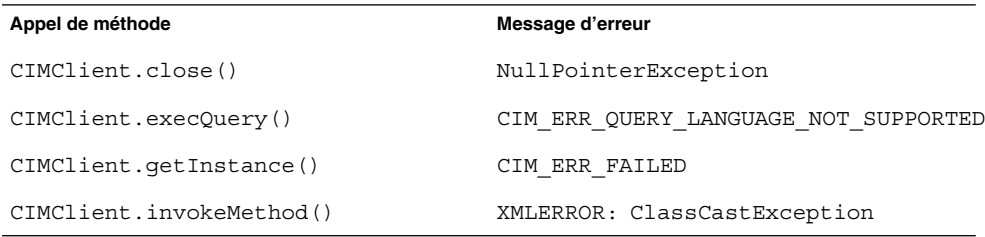

# **Impossible de modifier les propriétés de montage de système de fichier avec l'outil de montage et de partage de Solaris Management Console (4466829)**

L'outil de montage et de partage de Solaris Management Console ne peut pas modifier les options sur des systèmes de fichiers critiques du système comme / (root), /usr et /var.

**Solution :** Choisissez l'une des solutions suivantes :

■ Utilisez l'option de remontage avec la commande de montage.

<sup>#</sup> **mount -F** *type\_système\_fichiers* **-o remount,***options\_montage\_supplémentaires* **\***périphérique\_à\_monter point\_montage*

**Remarque :** Les modifications de propriété de montage apportées en utilisant l'option -remount avec la commande mount ne sont pas persistantes. En outre, toutes les options de montage non spécifiées dans la portion *options\_montage\_supplémentaires* de la commande précédente héritent des valeurs par défaut spécifiées par le système. Reportez-vous à la page de manuel mount\_ufs(1M) pour obtenir de plus amples informations.

■ Modifiez l'entrée appropriée dans le fichier /etc/vfstab pour changer les propriétés de montage de système, puis réinitialisez le système.

### **L'erreur CIM\_ERR\_LOW\_ON\_MEMORY se produit lorsque vous essayez d'ajouter des données à l'aide de WBEM (4312409)**

Le message d'erreur suivant s'affiche lorsque la mémoire est insuffisante :

CIM\_ERR\_LOW\_ON\_MEMORY

Vous ne pouvez pas ajouter d'entrées supplémentaires lorsque la mémoire disponible pour le programme Common Information Model (CIM) Object Manager devient insuffisante. Le cas échéant, vous devez réinitialiser le référentiel CIM Object Manager.

**Solution :** Pour réinitialiser le référentiel CIM Object Manager, procédez comme suit :

- 1. Devenez superutilisateur.
- 2. Arrêtez le programme CIM Object Manager.
	- # **/etc/init.d/init.wbem stop**
- 3. Supprimez le répertoire d'enregistrement JavaSpaces™.

# **/bin/rm -rf /var/sadm/wbem/log**

- 4. Redémarrez le programme CIM Object Manager.
	- # **/etc/init.d/init.wbem start**

**Remarque :** Lorsque vous remettez le programme CIM Object Manager Repository à zéro, vous perdez toutes les définitions propriétaires de votre mémoire de données. Vous devez recompilez les fichiers MOF qui contiennent ces définitions en utilisant la commande mofcomp. Voyez l'exemple suivant.

```
# /usr/sadm/bin/mofcomp -u root -p mot_de_passe_superutilisateur
votre_fichier_mof
```
# **Problème relatif à Solaris Volume Manager**

### **Echec possible de la commande** metattach **de Solaris Volume Manager**

Si vous possédez un fichier racine (/) en miroir de Solaris Volume Manager au sein duquel le système de fichiers ne commence pas au cylindre 0, vous ne devez connecter aucun sous-miroir commençant au cylindre 0.

Si vous tentez de connecter un sous-miroir commençant au cylindre 0 sur un miroir dont le sous-miroir original ne commence pas sur ce cylindre, le message d'erreur suivant s'affiche.

can't attach labeled submirror to an unlabeled mirror

**Solution :** Choisissez l'une des solutions suivantes :

- Vérifiez que le système de fichiers racine et le volume de l'autre sous-miroir commencent au cylindre 0.
- Vérifiez que le système de fichiers racine et le volume de l'autre sous-miroir ne commencent pas au cylindre 0.

**Remarque :** Par défaut, la procédure d'installation de JumpStart commence la copie sur le cylindre 0 et place le système de fichiers racine (/) ailleurs sur le disque. La pratique usuelle en matière d'administration des systèmes consiste à démarrer la tranche 0 sur le cylindre 0. Aussi, la mise en miroir d'une installation de JumpStart par défaut, dont la racine se trouve sur la tranche 0 mais pas sur le cylindre 0, vers un disque secondaire standard dont la tranche 0 commence au cylindre 0, engendre l'affichage d'un message d'erreur au moment où vous tentez de connecter un second sous-miroir. Pour obtenir de plus amples informations sur le comportement par défaut des programmes d'installation Solaris, reportez-vous à la rubrique "Problème relatifs à l'installation des swaps" à la page 15.

# **Bugs liés à Solaris Volume Manager**

**La déconnexion d'un sous-miroir avec la commande** metadetach **redimensionne automatiquement le miroir (4678627)**

Si vous utilisez la commande metadetach pour supprimer un sous-miroir du miroir, vous risquez de ne plus pouvoir le reconnecter. Ce problème survient du fait que le miroir est automatiquement redimensionné après la déconnexion du sous-miroir.

**Solution :** Avant d'utiliser la commande metadetach pour déconnecter un sous-miroir du miroir, connectez-y un sous-miroir dont les dimensions sont identiques à celui que vous souhaitez supprimer.

# **La commande** metareplace -e **de Solaris Volume Manager ne parvient pas à activer les partitions logicielles lorsque des disques sont retirés, puis remplacés (4645781)**

Si vous supprimez physiquement un disque partitionné d'un système pour le remplacer par un nouveau disque, la commande metareplace -e ne parvient pas à activer les partitions logicielles. Cette défaillance peut se produire que vous ayez exécuté ou non la commande metarecover avant la commande metareplace -e pour activer les partitions logicielles.

**Solution :** Recréez les partitions logicielles sur le nouveau disque.

**Remarque :** Si les partitions logicielles font partie d'un miroir ou d'un système de disques RAID 5, utilisez la commande metareplace sans l'option -e pour remplacer l'ancienne partition logicielle par la nouvelle.

# **metareplace dx** *miroir ou RAID 5 old\_soft\_partition nouvelle\_partition\_logicielle*

# **La commande** metahs -e **de Solaris Volume Manager échoue sur les périphériques de stockage avec câble de cuivre lorsqu'un disque de secours a été transféré sur une mémoire auxiliaire (4644106)**

La commande metahs -e peut échouer dans les cas suivants :

- 1. Un périphérique de secours rencontre un problème, telle qu'une erreur provoquée, lors de l'utilisation de l'utilitaire de test metaverify.
- 2. Le logiciel Solaris Volume Manager tente d'activer le disque de secours lorsqu'une erreur se produit sur un métapériphérique ; ce disque est marqué comme étant broken.
- 3. Le système est hors service. Le disque de secours défectueux est remplacé par un autre disque, installé au même emplacement.
- 4. A l'initialisation du système, le logiciel Solaris Volume Manager ne reconnaît pas le nouveau disque de secours.
- 5. La commande metahs -e est utilisée pour activer le disque de secours sur le nouveau disque.

Le message suivant s'affiche.

WARNING: md: d0: open error of hotspare (Unavailable)

Cette défaillance se produit car le logiciel Solaris Volume Manager ne reconnaît pas le nouveau disque de secours qui a été placé dans le même emplacement physique. Aussi, il continue d'afficher l'identificateur de périphérique du disque qui a été retiré du système.

Problèmes d'exécution de Solaris **41**

**Remarque :** Cette défaillance ne survient pas sur les armoires de stockage ni sur un Photon, l'identificateur de périphérique étant modifié lorsqu'un disque est remplacé.

**Solution :** Choisissez l'une des solutions suivantes :

- Procédez comme suit pour mettre à jour l'identificateur de périphérique du disque de secours dans la base de données d'état de Solaris Volume Manager :
	- 1. Devenez superutilisateur.
	- 2. Entrez la commande suivante pour mettre à jour l'identificateur de périphérique du disque de secours.
		- # **metadevadm -u** *nom\_périphérique\_logique*
	- 3. Entrez la commande suivante pour rendre disponible le nouveau disque de secours.

```
# metareplace -e nom_périphérique_logique
```
- Procédez comme suit pour gérer les disques de secours et les ensembles de disques de secours sur le système :
	- 1. Devenez superutilisateur.
	- 2. Tapez la commande suivante pour supprimer l'entrée relative à la tranche du disque de secours.
		- # **metahs -d hsp***numéro\_ensemble\_disque\_secours nom\_périphérique\_logique*
	- 3. Tapez la commande suivante afin de créer une nouvelle entrée pour la tranche du disque de secours au même emplacement et avec l'identificateur de périphérique approprié.
		- # **metahs -a hsp***numéro\_ensemble\_disque\_secours nom\_périphérique\_logique*

# **La commande** metadevadm **de Solaris Volume Manager échoue si le nom du périhpérique logique n'existe plus (4645721)**

Vous ne pouvez pas remplacer un disque défectueux par un disque qui a été configuré avec le logiciel Solaris Volume Manager. Le nouveau disque doit être inconnu du logiciel Solaris Volume Manager. Si vous déplacez physiquement un disque d'un connecteur d'extension vers un autre sur un Photon, la commande metadevadm échoue. Cette défaillance survient lorsque le nom du périphérique logique de la tranche n'existe plus. L'identificateur de périphérique du disque reste cependant présent sur la copie du métapériphérique. Le message suivant s'affiche.

Unnamed device detected. Please run 'devfsadm && metadevadm -r to resolve.

**Remarque :** Vous pouvez simultanément accéder au disque à son nouvel emplacement. Cependant, vous devez utiliser l'ancien nom de disque logique pour accéder à la tranche.

**Solution :** Replacez le disque dans son connecteur d'extension initial.

# **La commande** metarecover **de Solaris Volume Manager ne parvient pas à mettre à jour l'espace de noms** metadb **(4645776)**

Si vous retirez et remplacez un disque physique du système, puis utilisez la commande metarecover -p -d pour écrire les données relatives à la partition logicielle appropriée sur le disque, il en résulte une défaillance ouverte. La commande ne met pas à jour l'espace de noms de la base de données du métapériphérique pour refléter la modification au niveau du disque. Il en résulte une défaillance ouverte pour ladite partition logicielle située au sommet du disque. Le message suivant s'affiche.

Open Error

**Solution :** Au lieu d'exécuter la commande metarecover pour récupérer la partition logicielle, créez-en une sur le disque.

**Remarque :** Si la partition logicielle fait partie d'un miroir ou d'un système de disques RAID 5, utilisez la commande metareplace sans l'option -e pour remplacer l'ancienne partition logicielle par la nouvelle.

# **metareplace dx** *miroir ou RAID 5 ancienne\_partition\_logicielle nouvelle\_partition\_logicielle*

# **Bugs liés à la gestion de réseaux**

# **Le démon Solaris PPP 4.0 inactif peut être interrompu pendant une période d'attente (4647938)**

Le démon Solaris Point-to-Point Protocol (PPP) 4.0 (pppd) peut être interrompu inopinément dans les cas suivants.

- Le démon pppd est inactif.
- Les options demand et holdoff du démon pppd sont activées.
- Un paquet arrive pendant une période d'attente.

Si le démon pppd est interrompu inopinément, un message similaire au message suivant est enregistré dans le fichier de consignation approprié du système.

```
date_actuelle nom_hôte pppd[PID]: [ID 702911 daemon.error] unable
to set IP to pass: Invalid argument
date_actuelle nom_hôte pppd[PID]: [ID 702911 daemon.error] unable to
enable IPCP
```
Problèmes d'exécution de Solaris **43**

Reportez-vous à la page de manuel pppd( 1M) pour obtenir de plus amples informations sur les options demand et holdoff du démon pppd .

**Solution :** Choisissez l'une des solutions suivantes :

- Si le démon pppd peut réinitialiser les liens sans délai d'attente, ne sélectionnez pas l'option holdoff.
- Configurez l'option holdoff sur 0.
- Exécutez le démon pppd à partir d'un script en boucle identique au script Bourne Shell suivant.

```
#!/bin/sh
       while :; do
               /usr/bin/pppd cua/b lock idle 60 demand nodetach noauth \
                       38400 10.0.0.1:10.0.0.2 holdoff 20
        done
```
# **La configuration de tunnels multiples entre deux noeuds IP avec validation de filtrage peut engendrer une perte de paquets (4152864)**

Si vous configurez de multiples tunnels IP entre deux noeuds IP et validez ip\_strict\_dst\_multihoming ou d'autres filtres IP, cela peut entraîner une perte de paquets.

**Solution :** Choisissez l'une des solutions suivantes :

- Commencez par configurer un seul tunnel entre deux noeuds IP. Ajoutez des adresses au tunnel au moyen de la commande ifconfig et de l'option addif.
- Ne validez pas ip strict dst multihoming sur des tunnels entre deux noeuds IP.

### **Bugs liés à la sécurité**

# **Le déverrouillage du verrouillage d'écran de CDE supprime les références Kerberos Version 5 (4674474)**

Si vous déverrouillez une session CDE verrouillée, toutes les références Kerberos version 5 (krb5) en mémoire cache risquent d'être supprimées. Résultat : vous risquez de ne plus pouvoir accéder à divers utilitaires du système. Ce problème apparaît dans les circonstances suivantes :

- Les services dtsession de votre système sont configurés dans le fichier /etc/pam.conf pour utiliser par défaut le module krb5.
- Vous verrouillez votre session CDE, puis tentez de la déverrouiller.

Lorsque ce problème survient, le message d'erreur suivant s'affiche.

lock screen: PAM-KRB5 (auth): Error verifying TGT with host/*nom\_hôte*: Permission denied in replay cache code

**44** Notes de version de Solaris 9 9/02 (Edition pour plate-forme SPARC) • Octobre 2002

**Solution :** Ajoutez les entrées non- pam\_krb5 dtsession dans le fichier /etc/pam.conf.

**dtsession auth requisite pam\_authtok\_get.so.1 dtsession auth required pam\_unix\_auth.so.1**

Une fois que vous avez ajouté ces entrées dans le fichier /etc/pam.conf, le module pam\_krb5 ne s'exécute plus par défaut.

### **La fonction d'exécution automatique du support amovible de CDE a été supprimée de l'environnement d'exploitation Solaris 9 9/02 (4483353)**

La fonction d'exécution automatique du support amovible du bureau de CDE a été provisoirement supprimée de l'environnement d'exploitation Solaris 9 9/02, afin de réduire les éventuels problèmes de sécurité.

Pour utiliser la fonctionnalité d'exécution automatique pour un CD-ROM ou un autre volume amovible, vous devez procéder comme suit :

- Exécutez le programme volstart à partir du niveau supérieur du système de fichiers du support amovible.
- Suivez les instructions fournies avec le CD pour l'accès depuis l'extérieur de CDE

**Remarque :** Pour obtenir les informations les plus récentes sur les problèmes de sécurité et les patchs, consultez le site Web SunSolve à l'adresse http://sunsolve.sun.com. Tous les patchs de sécurité sont disponibles sur le site SunSolve sans contrat de support.

# cron**,** at **et** batch **ne peuvent pas programmer de tâches pour des comptes verrouillés (4622431)**

Dans l'environnement d'exploitation Solaris 9 9/02, les comptes verrouillés sont traités de la même manière que des comptes venus à échéance ou inexistants. Par conséquent, les utilitaires cron, at et batch ne peuvent programmer de tâches sur des comptes verrouillés.

**Solution :** Pour permettre à des comptes verrouillés d'accepter des tâches cron, at ou batch, remplacez le champ du mot de passe d'un compte verrouillé (\*LK\*) par la chaîne NP (pour pas de mot de passe).

# **Bugs liés aux logiciels supplémentaires**

### **Veritas Volume Manager peut échouer sur les systèmes tournant sous l'environnement d'exploitation Solaris 9 9/02 (4642114)**

Si vous tentez d'effectuer plusieurs tâches avec Veritas Volume Manager sur un système fonctionnant sous l'environnement d'exploitation Solaris 9 9/02, les utilitaires vxddladm addjob ou vxddladm addsupport peuvent vider l'image mémoire.

Problèmes d'exécution de Solaris **45**

**Solution :** Procédez comme suit :

- 1. Devenez superutilisateur.
- 2. Vérifiez que le fichier /var/ld/ld.config et l'utilitaire /usr/bin/crle sont présents sur le système.
- 3. Entrez les commandes suivantes dans une fenêtre de terminal.
	- # **/usr/bin/cp /var/ld/ld.config /var/ld/ld.config.save**
	- # **/usr/bin/crle -E LD\_LIBRARY\_PATH=/usr/lib**
	- # *commande\_vxddladm\_appropriée*
	- # **/usr/bin/mv /var/ld/ld.config.save /var/ld/ld.config**

# **Problèmes liés au CD de documentation**

# **Les liens vers la documentation d'iPlanet Directory Server 5.1 ne fonctionnent pas correctement**

Dans la collection iPlanet Directory Server™ 5.1, les liens DocHome et les liens entre chaque manuel ne fonctionnent pas. Par conséquent, si vous les sélectionnez, votre navigateur affiche l'erreur Introuvable.

**Solution :** Choisissez l'une des solutions suivantes :

- Pour passer d'un document iPlanet Directory Server 5.1 à un autre sur votre système, accédez à la page de la collection iPlanet Directory Server 5.1. Cliquez sur le lien correspondant au document que vous souhaitez consulter.
- Consultez la collection iPlanet Directory Server 5.1 à l'adresse http://docs.sun.com.

### **Module** SUNWsdocs **nécessaire pour supprimer d'autres modules de documentation**

Si vous supprimez le module SUNWsdocs, puis essayez de supprimer les autres modules de documentation, la suppression échoue. Ce problème se présente parce que le module SUNWsdocs est installé avec toute collection et constitue le point d'entrée du navigateur.

**Solution :** Si vous avez supprimé le module SUNWsdocs, réinstallez-le à partir du support de documentation, puis supprimez les autres modules de documentation.

**46** Notes de version de Solaris 9 9/02 (Edition pour plate-forme SPARC) • Octobre 2002

# **Bugs liés au CD de documentation**

# **Les documents au format PDF pour les environnements localisés en langues européennes sont uniquement disponibles via la version localisée en anglais (4674475)**

Sous l'environnement d'exploitation Solaris 9 9/02 et les autres systèmes basés sur UNIX, les documents au format PDF figurant sur le CD Solaris 9 9/02 Documentation 1 of 2 ne sont pas accessibles dans les versions localisées en langues européennes suivantes.

- de (allemand)
- es (espagnol)
- fr (français)
- it (Italien)
- sv (suédois)

Ceci provient d'un problème de limitation d'Adobe Acrobat Reader. Pour obtenir de plus amples informations sur ce problème, visitez le site d'Adobe Technote à l'adresse suivante http://www.adobe.com:80/support/techdocs/294de.htm.

**Solution :** Choisissez l'une des solutions suivantes :

- Sous l'environnement d'exploitation Solaris 9 9/02 et les autres systèmes basés sur UNIX, configurez la variable d'environnement LC\_ALL sur C acroread. Par exemple, dans le Shell en anglais, entrez la commande suivante dans la fenêtre de terminal.
	- % **env LC\_ALL=C acroread**
- Sous les autres systèmes, mettez Adobe Acrobat Reader à niveau vers la version 5.0.

# **La suppression des modules de documentation Solaris 9 9/02 peut engendrer inopinément la désinstallation de certaines collections de documentation Solaris 9 9/02 (4641961)**

Certaines collections de documentation Solaris 9 9/02 peuvent être supprimées inopinément de votre système si vous

- 1. Installez le contenu des CD Solaris 9 9/02 Documentation 1 of 2 et 2 of 2 sur votre système.
- 2. Utilisez ensuite l'utilitaire prodreg ou le programme d'installation du CD Solaris 9 9/02 Documentation pour supprimer certains modules de documentation.

Les CD Solaris 9 9/02 Documentation 1 of 2 et 2 of 2 possèdent trois collections en commun. Si vous supprimez les modules contenant ces collections à partir de l'un de ces deux CD pour une installation donnée, les modules sont supprimés pour les deux installations.

Le tableau suivant répertorie les modules pouvant être supprimés inopinément.

Problèmes d'exécution de Solaris **47**

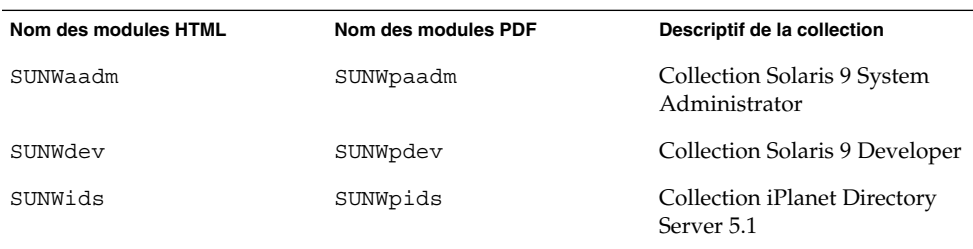

**TABLEAU 2–1** Modules de documentation Solaris 9 9/02 figurant sur les deux CD Solaris 9 9/02 Documentation

**Solution :** Choisissez l'une des solutions suivantes :

- Si la procédure de désinstallation supprime inopinément ces modules de documentation alors que vous souhaitez les conserver sur votre système, réinstallez-les à partir des CD Solaris 9 9/02 Documentation 1 of 2 ou 2 of 2.
- Pour éviter ce problème, utilisez l'utilitaire pkgrm pour désinstaller les modules que vous souhaitez supprimer de votre système.

# **Bugs liés à la localisation**

# **AltGraph-E ne produit pas le caractère Euro dans l'environnement localisé** en\_US.UTF-8 **(4633549)**

Dans l'environnement localisé en\_US.UTF-8, vous ne pouvez pas entrer le caractère Euro en enfonçant simultanément les touches AltGraph et E.

**Solution :** Choisissez l'une des solutions suivantes :

Appuyez successivement sur la touche Compose, la touche  $C$ , puis la touche = (Compose+C+=).

**Remarque :** Si votre clavier ne comporte pas la touche Compose, appuyez sur la touche Control tout en enfonçant les touches Maj et T (Ctrl-Maj-T).

■ Appuyez simultanément sur les touches Alt et 4 (Alt-4).

# **Maj-U ne fonctionne pas comme prévu dans les environnements localisés arabes (4303879)**

Pour générer le caractère diacritique dans les environnements localisés arabes, tapez le caractère arabe suivi de Maj-U.

### **Le tri ne fonctionne pas correctement dans les environnements localisés** UTF-8 **européens (4307314)**

Le tri ne fonctionne pas correctement dans les environnements localisés UTF-8 européens.

**Solution :** Avant d'effectuer un tri dans un environnement localisé UTF-8 FIGGS, définissez la variable *LC\_COLLATE* avec l'équivalent ISO–1.

# **echo \$LC\_COLLATE** > es\_ES.UTF-8 # **LC\_COLLATE=es\_ES.IS08859-1** # **export LC\_COLLATE** Vous pouvez alors lancer le tri.

### **L'application Secure Shell n'est pas entièrement localisée (4680353)**

L'application Secure Shell n'est pas localisée et ne peut pas être traduite intégralement.

# **Problèmes relatifs à iPlanet Directory Server**

### **Problème d'installation**

Lorsque vous entrez des noms distincts au cours de l'installation, utilisez le codage en jeu de caractères UTF-8. Les autres codages ne sont pas pris en charge. Par ailleurs, la procédure d'installation ne convertit pas les données du codage en jeu de caractères local en codage en jeu de caractères UTF-8. Les fichiers LDIF utilisés pour importer les données doivent également utiliser le codage en jeu de caractères UTF-8. La procédure d'importation ne convertit pas les données du codage en jeu de caractères local en codage en jeu de caractères UTF-8.

### **Problèmes relatifs au schéma**

Le schéma fourni avec iPlanet Directory Server 5.1 diffère de celui spécifié dans RFC 2256 pour les objets de classe groupOfNames et groupOfUniquenames. Dans le schéma fourni, les types d'attribut member et uniquemember sont optionnels. RFC 2256 indique au moins une valeur pour que ces types figurent dans leur objet de classe respectif.

aci est un attribut opérationnel qui n'est pas retourné avec une recherche, à moins que vous ne le demandiez de façon explicite.

### **Problème de réplication**

La réplication multi-maître sur le réseau étendu n'est actuellement pas prise en charge.

Problèmes d'exécution de Solaris **49**

### **Problèmes relatifs au module d'extension du serveur**

iPlanet Directory Server 5.1 fournit le module d'extension UID Uniqueness. Par défaut, cleui-ci n'est pas activé. Pour garantir l'aspect unique de l'attribut pour des attributs spécifiques, créez une nouvelle instance du module d'extension Attribute Uniqueness par attribut. Pour obtenir de plus amples informations sur le module d'extension Attribute Uniqueness, reportez-vous au *iPlanet Directory Server 5.1 Administrator's Guide*.

Le module d'extension Referential Integrity est désormais désactivé par défaut. Il ne doit être activé que sur une réplication maître dans un environnement de réplication multi-maître pour éviter les boucles de résolution de conflit. Avant d'activer le module d'extension Referential Integrity sur les serveurs confrontés à des demandes d'enchaînement, analysez vos besoins en termes de performances, de durée et d'intégrité des ressources. Les contrôles d'intégrité peuvent utiliser des ressources significatives en termes de mémoire et de CPU.

### **Problème de rôles et de classe de service**

L'attribut nsRoleDN sert à définir un rôle. Il ne doit pas être utilisé pour évaluer l'appartenance à un rôle d'une entrée utilisateur. Pour ce faire, consultez l'attribut nsrole.

### **Problème d'indexation**

Si les index VLV comprennent plus d'une base de données, il ne fonctionnent pas correctement.

# **Bugs liés à iPlanet Directory Server**

### **Impossible de désactiver des utilisateurs au moyen de la console (4521017)**

Si vous lancez iPlanet Directory Server 5.1 Console et créez un nouvel utilisateur ou un nouveau rôle inactif, ils ne seront ni l'un ni l'autre désactivé. Il est impossible de créer des utilisateurs et des rôles inactifs par le biais de la console.

**Solution :** Pour créer un utilisateur ou un rôle inactif, procédez comme suit :

- 1. Créez le nouvel utilisateur ou le nouveau rôle.
- 2. Cliquez deux fois sur l'utilisateur ou le rôle que vous venez de créer ou sélectionnez-le. Cliquez sur Caractéristiques dans le menu Objet.
- 3. Cliquez sur l'onglet Compte.
- 4. Cliquez sur le bouton Inactivate.
- 5. Cliquez sur OK.

L'utilisateur ou le rôle que vous venez de créer est désactivé.

# **Impossible de configurer un répertoire en introduisant des espaces dans le suffixe de base (4526501)**

Si l'utilisateur spécifie un nom de domaine de base contenant un espace, par exemple **o=U.S. Government,C=US** lors de la configuration d'iPlanet Directory Server, le nom de domaine obtenu est tronqué Government, C=US. Lors de la configuration, le nom de domaine doit être entré comme suit **o=U.S.%20Government,C=US** .

**Solution :** Pour modifier l'entrée du nom de domaine de base, procédez comme suit :

- 1. Sélectionnez l'entrée de répertoire supérieure dans la partie gauche de la fenêtre de navigation de l'onglet Serveurs and Applications sur la console.
- 2. Modifiez le suffixe dans le champ de sous-arborescence du répertoire Utilisateur.
- 3. Cliquez sur OK.

# **Les données relatives à la politique sur les mots de passe n'est pas synchronisée entre les serveurs (4527608)**

Si vous mettez à jour un serveur d'annuaires non maître en appliquant des données relatives à la politique sur les mots de passe, ces données ne sont pas reproduites sur les autres serveurs. Ces données renferment les verrous de compte.

**Solution :** Gérez manuellement les données relatives à la politique des mots de passe sur chaque serveur.

# **Account Lockout reste effectif après la modification du mot de passe (4527623)**

Si Account Lockout est activé et que le mot de passe utilisateur est modifié, Account Lockout reste effectif.

**Solution :** Réinitialisez les attributs accountUnlockTime, passwordRetryCount et retryCountResetTime lockout pour déverrouiller le compte.

### **Sauvegarde immédiate de la console après l'échec de l'installation (4531022)**

Si vous installez iPlanet Directory Server, lancez la console, initialisez le répertoire avec un fichier LDIF, puis faites une copie du serveur. La console enregistre que la sauvegarde s'est déroulée correctement. Pourtant, elle a réellement échoué.

**Solution :** Procédez comme suit, depuis la console, après avoir initialisé la base de données :

- 1. Arrêtez le serveur.
- 2. Redémarrez le serveur.
- 3. Effectuez la sauvegarde.

# **Le serveur ignore la syntaxe sensible à la casse lors de la normalisation des attributs de nom de domaine (4630941)**

Vous ne pouvez pas utiliser les services d'attribution de nom LDAP pour créer des noms de chemin montés automatiquement identiques, sauf quand la casse engendre des noms de chemin répétés. Le serveur d'annuaires ne permet pas de créer des entrées si l'attribut d'appellation possède une syntaxe sensible à la casse et qu'une entrée existante porte déjà le même nom, mais dans une casse différente.

**Remarque :** Les chemins /home/foo et /home/Foo ne peuvent pas coexister.

Par exemple, si l'entrée attr=foo, dc=mycompany, dc=com existe, le serveur ne vous autorise pas à créer l'entrée attr=Foo,dc=mycompany,dc=com . Effet pervers de ce problème : si vous utilisez les services d'attribution de noms, les noms de chemins montés automatiquement doivent être uniques, quelle que soit leur casse.

**Solution :** Aucune.

# **L'arrêt du serveur pendant l'exportation, la sauvegarde, la restauration ou la création d'un index bloquent le serveur (4678334)**

Si vous arrêtez le serveur pendant une exportation, une sauvegarde, une restauration ou la création d'un index, il se bloque.

**Solution :** N'arrêtez pas le serveur lorsque vous effectuez l'une de ces opérations.

# **La réplication ne peut pas utiliser de certificat auto-signé (4679442)**

Si vous tentez de configurer la réplication sur (SSL) avec une authentification basée sur un certificat, la réplication ne fonctionne pas si l'une des conditions suivantes se présentent.

- Le certificat du fournisseur est auto-signé.
- Le certificat du fournisseur ne peut que servir de certificat de serveur SSL qui ne peut pas faire "office" de client lors de l'établissement d'une liaison SSL.

**Solution :** Aucune.

# Annonces de fin de prise en charge logicielle

Ce chapitre fournit une liste d'annonces de fin de prise en charge. Pour connaître les annonces de fin de prise en charge qui ont été identifiées trop tard pour être incluses dans ces notes de version, reportez-vous aux *Notes de version de Solaris 9 9/02 (Edition pour plate-forme SPARC)* dans la collection de manuels d'installation et de mise à jour Solaris 9 sur http://docs.sun.com.

# **Fonctions retirées de l'environnement d'exploitation Solaris 9**

# adb **Modificateurs de correspondances adb1 et syntaxe des points de contrôle**

Dans cette version de l'environnement d'exploitation Solaris 9, l'utilitaire adb(1) est mis en oeuvre sous la forme d'un lien vers le nouvel utilitaire mdb(1).

La page de manuel mdb(1) décrit les fonctions du nouveau débogueur, y compris son mode de compatibilité adb(1). Même dans ce mode de compatibilité, il existe des différences entre adb(1) et mdb(1). Ces différences portent sur les points suivants :

- Le format de sortie du texte de certaines sous-commandes est différent dans mdb(1). Les fichiers de macros sont formatés selon les mêmes règles, mais les scripts qui dépendent des sorties d'autres sous-commandes devront peut-être être revus.
- La syntaxe de spécification de la longueur des points de contrôle dans mdb(1) est différente de celle décrite dans adb(1). Les commandes de point de contrôle adb(1) :w, :a et :p permettent d'insérer, entre les deux points et le caractère de commande, une valeur de longueur entière (en octets). Dans mdb(1), le décompte doit être spécifié à la suite de l'adresse initiale en tant que nombre de répétitions.
	- La commande adb(1) 123:456w est spécifiée dans mdb(1) comme 123,456:w.
- Les indicateurs de format /m, /\*m, ?m et ?\*m ne sont pas reconnus ni pris en charge par mdb(1).

### **Serveur AnswerBook2**

Le serveur AnswerBook2™ n'est plus inclus dans cette édition. Les serveurs AnswerBook2 existants peuvent tourner sous l'environnement d'exploitation Solaris 9. La documentation de Solaris est disponible sur le CD de la documentation de Solaris aux formats "en ligne". L'ensemble de la documentation Solaris est toujours disponible à l'adresse http://docs.sun.com.

### **Utilitaire** aspppd

L'utilitaire aspppd(1M) n'est plus inclus dans cette version. A la place, utilisez l'utilitaire pppd( 1M) avec l'utilitaire Solaris PPP 4.0, qui est inclus dans l'environnement d'exploitation Solaris 9.

### **Méthode de saisie japonaise** ATOK8

La méthode de saisie japonaise ATOK8 n'est plus prise en charge dans cette version. La méthode de saisie japonaise ATOK12 est incluse dans l'environnement d'exploitation Solaris 9 et propose les mêmes fonctionnalités que la méthode ATOK8, ainsi que quelques améliorations.

### **Utilitaire** crash

L'utilitaire crash(1M) n'est plus pris en charge dans cette version. Sous l'environnement d'exploitation Solaris 9, l'utilitaire mdb(1) propose une fonctionnalité offrant la même fonction que l'utilitaire crash. L'utilitaire mdb examine les fichiers de vidage mémoire sur incident système. L'interface de l'utilitaire crash a été structurée autour de détails matériels, tels que les emplacements, n'ayant aucune relation avec la mise en oeuvre du système d'exploitation Solaris.

La section "Transition From" in *Solaris Modular Debugger Guide* fournit des informations destinées aux utilisateurs qui passent de la commande crash à la commande mdb.

### **Options de vidage mémoire sur incident pour la commande** ipcs **de Solaris**

La possibilité d'appliquer la commande ipcs( 1) aux vidages mémoire sur incident système avec les options de ligne de commande -C et -N n'est plus prise en charge dans cette version. Une fonctionnalité équivalente est désormais fournie par la commande de débogage mdb(1) ::ipcs.

### **Méthode de saisie japonaise** cs00

La méthode de saisie japonaise cs00 n'est plus prise en charge dans l'environnement d'exploitation Solaris 9 . Les interfaces associées, comme l'interface xci, l'API Japanese Feature Package (JFP) libmle et la commande mle ne sont plus elles non plus prises en charges dans l'environnement d'exploitation Solaris 9.

Si vous mettez à niveau l'environnement d'exploitation Solaris 9 depuis une version précédente, le dictionnaire d'utilisateur public existant /var/mle/ja/cs00/cs00\_u.dic est supprimé.

Deux méthodes de saisie japonaises, ATOK12 et Wnn6, sont prises en charge dans l'environnement d'exploitation Solaris 9 . Pour obtenir de plus amples informations sur les méthodes de saisie ATOK12 et Wnn6, reportez-vous à *International Language Environments Guide*.

### **Répertoire d'accès initial**

Le nom du répertoire EA a été remplacé par ExtraValue dans l'environnement d'exploitation Solaris 9.

### **Contrôleur de disque Emulex MD21 pour unités ESDI**

Le contrôleur de disque MD21 pour unités ESDI n'est plus pris en charge dans l'environnement d'exploitation Solaris 9.

### **Paramètre** enable\_mixed\_bcp

Le paramètre enable\_mixed\_bcp n'est plus pris en charge dans cette version. Dans des versions Solaris antérieures à l'environnement d'exploitation Solaris 9 , la variable /etc/system enable\_mixed\_bcp pouvait être définie sur 0 pour désactiver la liaison dynamique d'exécutables SunOS™ 4.0 et compatibles liés partiellement de manière statique. Par défaut, le système utilisait une liaison dynamique pour ces exécutables. Dans l'environnement d'exploitation Solaris 9 , la liaison dynamique est toujours utilisée pour ces exécutables et le paramètre enable\_mixed\_bcp a été supprimé du système. Cette modification ne devrait aucunement affecter la compatibilité binaire des exécutables SunOS 4.0 et compatibles.

### **Alternative de nom de langue** japanese

L'alternative japanese du nom de langue EUC japonais étendu ja n'est plus prise en charge dans cette version. Ce nom de langue facilitait la migration de la version Solaris 1.0 et des versions compatibles. Vous pouvez utiliser ja ou ja\_JP.eucJP comme nom de langue EUC japonais avec l'environnement d'exploitation Solaris 9. L'application Solaris 1.0 BCP (JLE) et les versions compatibles peuvent toujours tourner dans l'environnement d'exploitation Solaris 9 sans aucun changement.

#### **Kit du développeur de logiciel Java (SDK) 1.2.2**

La version 1.2.2 du SDK Java™ (SUNWj2dev) n'est plus incluse dans la version Solaris 9. Les versions 1.4 et les versions compatibles de Java 2 Edition Standard fournissent des fonctionnalités à peu près équivalentes. Les versions actuelles et antérieures du JDK et du JRE peuvent être téléchargées à partir du site http://java.sun.com.

### **JDK 1.1.8 et JRE 1.1.8**

Les versions 1.1.8 du JDK et du JRE ne sont plus prises en charge dans cette version. Les versions 1.4 et les versions compatibles de Java 2 Edition Standard fournissent des fonctionnalités à peu près équivalentes. Les versions actuelles et précédentes du JDK et du JRE peuvent être téléchargées à partir du site http://java.sun.com.

Annonces de fin de prise en charge logicielle **55**

### **Boîtes à outils OpenWindows pour les développeurs**

Le développement dans les boîtes à outils OpenWindows™ XView ™ et OLIT n'est plus pris en charge dans cette version. Les développeurs sont encouragés à migrer vers la boîte à outils Motif. Les applications qui ont été développées avec les boîtes à outils OpenWindows XView et OLIT peuvent encore tourner sous l'environnement d'exploitation Solaris 9.

### **Environnement OpenWindows pour les utilisateurs**

L'environnement OpenWindows n'est plus pris en charge dans cette version. Le Common Desktop Environment (CDE) est l'environnement de bureau par défaut qui est inclus dans l'environnement d'exploitation Solaris 9 . Les applications qui utilisent les boîtes à outils OpenWindows XView et OLIT peuvent encore tourner dans l'environnement d'exploitation Solaris 9 dans le CDE.

### **Paramètres Priority Paging et Related Kernel**

**(**priority\_paging/cachefree**)**

Les paramètres priority\_paging et cachefree ne sont pas pris en charge dans la version Solaris 9. Ces paramètres ont été remplacés par une architecture améliorée de mise en cache du système de fichiers qui implémente des politiques d'appel de pages semblables à l'appel de pages axé sur la priorité, mais toujours activées. Si vous essayez de définir ces paramètres dans le fichier /etc/system, des messages d'avertissement semblables aux suivants risquent de s'afficher à l'initialisation :

sorry, variable 'priority\_paging' is not defined in the 'kernel' sorry,variable 'cachefree' is not defined in the 'kernel'

Si vous effectuez une mise à niveau vers la version Solaris 9 ou si vous ajoutez les modules SUNWcsr à l'aide de la commande pkgadd et que votre fichier /etc/system inclut les paramètres priority\_paging ou cachefree :

1. Le message suivant s'affiche si les paramètres priority\_paging ou cachefree sont définis dans le fichier /etc/system :

NOTE: /etc/system has been modified since it contains references to priority paging tunables. Please review the changed file.

- 2. Des commentaires sont insérés dans le fichier /etc/system avant toute ligne qui définit priority\_paging ou cachefree. Par exemple, si priority\_paging est défini sur 1, cette ligne est remplacée par les lignes :
	- \* NOTE : As of Solaris 9, priority paging is unnecessary and
	- \* has been removed. Since references to priority paging-related tunables
	- \* will now result in boot-time warnings, the assignment below has been
	- \* commented out. For more details, see the Solaris 9 Release Notes, or
	- \* the "Solaris Tunable Parameters Reference Manual".
	- \* set priority paging=1

### **Système de fichiers** s5fs

Le système de fichiers s5fs n'est plus pris en charge dans cette version. Le système de fichiers s5fs prend en charge l'installation d'applications Interactive UNIX qui n'est plus requise dans l'environnement d'exploitation Solaris.

### **Fonctions de l'utilitaire** sendmail

Certaines fonctions de l'utilitaire sendmail ne sont plus prises en charge dans cette version. Les fonctions concernées sont principalement des fonctions non standard et spécifiques à Sun. Elles se caractérisent par une syntaxe et une sémantique spéciales pour les fichiers de configuration V1/Sun, la fonction de mode à distance, l'option AutoRebuildAliases et trois fonctions d'alias sun inversé.

Pour plus d'informations sur ces fonctions et sur les problèmes de migration, reportez-vous à l'adresse suivante : http://www.sendmail.org/vendor/sun/solaris9.html.

### **SUNWebnfs**

Le module SUNWebnfs n'est plus inclus sur le support d'environnement d'exploitation Solaris.

La bibliothèque et la documentation sont disponibles en téléchargement sur http://www.sun.com/webnfs.

### **Serveurs** sun4d

Les serveurs suivants qui sont basés sur l'architecture sun4d ne sont plus pris en charge dans cette version.

- SPARCserver™ 1000 ;
- SPARCcenter<sup>™</sup> 2000.

Les options matérielles qui dépendent de l'architecture sun4d ne sont plus prises en charge dans cette version.

### **SUNWrdm**

Le module SUNWrdm, qui contenait les notes d'édition sous forme de texte, n'est plus inclus sur le CD du logiciel Solaris dans cette version.

Pour obtenir ces notes de version, reportez-vous à celles qui figurent sur le CD de la documentation de Solaris, aux notes de version imprimées concernant l'installation ou aux notes de version les plus courantes disponibles sur http://docs.sun.com.

Annonces de fin de prise en charge logicielle **57**

# **Fonctions susceptibles d'être supprimées dans une version ultérieure**

### **Kernel** Sun4U **32 bits Solaris**

La plupart des installations de Solaris 7, 8 et 9 utilisent le kernel 64 bits par défaut pour prendre en charge des applications 32 et 64 bits. Cet avertissement s'adresse aux clients qui utilisent le kernel 32 bits sur des systèmes UltraSPARC.

Sous les environnements d'exploitation Solaris 7, 8 et 9, tous les systèmes dotés des processeurs UltraSPARC I et UltraSPARC II offrent aux administrateurs le choix d'initialiser un kernel 32 bits ou un kernel 64 bits. Les systèmes UltraSPARC III® et ultérieurs ne prennent en charge que le kernel 64 bits.

Dans une version ultérieure de l'environnement d'exploitation Solaris, le kernel 32 ne sera peut-être pas disponible pour les systèmes UltraSPARC I et UltraSPARC II.

Ces modifications ont principalement une incidence sur les systèmes utilisant des modules de kernel 32 bits tiers :pare-feux, pilotes résidant sur le noyau du système et systèmes de fichiers de secours, par exemple. Il est nécessaire de mettre ces systèmes à jour pour utiliser la version 64 bits de ces modules.

Ces modifications ont également une incidence sur les systèmes UltraSPARC dotés d'un processeur UltraSPARC I dont l'horloge tourne à 200 MHz ou à une fréquence inférieure. De fait, ces systèmes ne seront peut-être pas pris en charge dans une version ultérieure.

La commande isainfo(1) vous permet d'identifier le type de noyau du système.

% **isainfo —kv**

La commande psrinfo (1M) vous permet d'identifier la vitesse d'horloge du processeur du système.

% **psrinfo —v | grep MHz**

### **Netstat option** -k

Il est possible que l'option -k non prise en charge de netstat (consignation vers les kstats mentionnées sur les instances du système d'exploitation en cours d'utilisation) soit supprimée dans une version ultérieure. Utilisez la commande kstat, qui offre la même fonction. La commande kstat a été introduite dans l'environnement d'exploitation Solaris 8.

### **SPARCengine Ultra AX**

La prise en charge des cartes graphiques SPARCengine Ultra™ AXmp ne sera peut-être pas proposée dans une version ultérieure de l'environnement d'exploitation Solaris. La prise en charge connexe des cartes graphiques tierces (IGS CyberPro2010 sur l'Ultra AX par exemple), ne sera peut-être pas proposée dans une version ultérieure de l'environnement d'exploitation Solaris.

### **Recherche d'un routeur autonome**

L'implémentation /usr/sbin/in.rdisc du protocole IPv4 ICMP Router Discovery ne sera peut-être pas prise en charge dans une version ultérieure de Solaris. Une version à peu près équivalente de ce protocole, implémenté comme un composant de /usr/sbin/in.routed, prend en charge une interface administrative améliorée. Le composant /usr/sbin/in.routed prend en charge l'implémentation du protocole RIP (Routing Information Protocol) version 2 tout en distinguant les annonces IP mobile des messages de recherche d'un routeur.

### **AdminTool**

L'utilitaire AdminTool (admintool), y compris swmtool, ne sera peut-être plus pris en charge dans une version ultérieure.

### **Noms abrégés asiatiques** dtlogin

Les noms abrégés asiatiques se seront peut-être pas répertoriés dans la liste des langues dtlogin dans une version ultérieure.

- zh
- zh.GBK
- zh.UTF-8
- ko
- ko.UTF-8
- zh\_TW

Les versions Solaris 8, Solaris 9 et Solaris 9 9/02 intègrent de nouveaux noms localisés conformes à la norme ISO, y compris :

- zh\_CN.EUC
- zh CN.GBK
- zh CN.UTF-8
- ko KR.EUC
- ko KR.UTF-8
- zh\_TW.EUC

### **Entrées de gestion des périphérique dans** power.conf

Les entrées de gestion des périphériques dans power.conf(4) ne seront peut-être plus pris en charge dans une version ultérieure. Des fonctionnalités similaires sont fournies par les entrées Automatic Device Power Management dans l'environnement d'exploitation Solaris 9.

### **Services FNS/Bibliothèques et commandes XFN**

Les services FNS (Federated Naming Service) basés sur le standard X/Open XFN ne seront peut-être plus pris en charge dans une version ultérieure.

Annonces de fin de prise en charge logicielle **59**

### **Fuseaux horaires GMT Zoneinfo**

Les fuseaux horaires /usr/share/lib/zoneinfo/GMT[+-]\* ne seront peut-être plus pris en charge dans une version ultérieure. Les fichiers correspondants seront peut-être supprimés de /usr/share/lib/zoneinfo. Nous vous recommandons de ne plus utiliser les fuseaux horaires zoneinfo et de leur préférer le fichier équivalent Etc/GMT $[-+]*$ . Consultez les pages de manuel zone $inf$ o $(4)$  et environ $(5)$  pour obtenir de plus amples informations.

### **JRE 1.2.2**

La version 1.2.2 de l'environnement d'exécution Java™ (JRE) ne sera peut-être pas prise en charge dans une version ultérieure. Une fonction similaire est prise en charge par Java 2 Standard Edition, version 1.4 et compatibles. Les versions actuelles et précédentes de JRE peuvent être téléchargées à partir du site http://java.sun.com.

# **Client Kerberos version 4**

Le client Kerberos version 4 sera peut-être supprimé dans une version ultérieure. Ce client prend en charge Kerberos version 4 dans les commandes kinit(1), kdestroy(1), klist(1), ksrvtgt(1), mount nfs(1M), share(1M) et kerbd(1M). Le client Kerberos version 4 inclut également une prise en charge dans la bibliothèque kerberos(3KRB) et dans la programmation API de ONC RPC kerberos\_rpc(3KRB).

### **Polices CID coréennes**

Les polices CID coréennes ne seront peut-être plus prises en charge dans une version ultérieure. Vous pouvez utilisez les normes de polices TrueType coréennes qui sont incluses dans l'environnement d'exploitation Solaris en remplacement des polices CID coréennes.

### **Bibliothèque client LDAP (Lightweight Directory Access Protocol)**

La bibliothèque client LDAP libldap.so.3 ne sera peut-être plus incluse dans une version ultérieure. La nouvelle version de cette bibliothèque, libldap.so.5, est conforme à la révision draft-ietf-ldapext-ldap-c-api-05.txt du projet ldap-c-api de l'IETF (Internet Engineering Task Force).

### **NIS+**

NIS+ ne sera peut-être plus pris en charge dans une version ultérieure. Les outils d'aide à la migration de NIS+ à LDAP sont disponibles dans l'environnement d'exploitation Solaris 9. Pour obtenir de plus amples informations, visitez le site http://www.sun.com/directory/nisplus/transition.html.

### **Module** pam\_unix

Le module pam unix(5) ne sera peut-être plus pris en charge dans une version ultérieure. Des fonctions similaires sont proposées par pam\_authtok\_check(5), pam\_authtok\_get(5), pam\_authtok\_store(5), pam\_dhkeys(5), pam\_passwd\_auth(5), pam\_unix\_account(5), pam\_unix\_auth(5) et pam unix session(5).

### **Perl version 5.005\_03**

Perl version 5.005\_03 ne sera peut-être pas pris en charge dans une version ultérieure. Sous l'environnement d'exploitation Solaris 9, la version par défaut de Perl a été modifiée, de sorte qu'elle n'est plus compatible binaire avec la version précédente (5.005\_03). However, the earlier version of Perl is still retained for compatibility. Les modules installés par les clients devront être reconstruits et réinstallés conformément à la nouvelle version. Vous devez modifier tous les scripts nécessitant l'utilisation de la version 5.005\_03 pour qu'ils utilisent explicitement la version 5.005\_03 de l'interpréteur (/usr/perl5/5.005\_03/bin/perl ) au lieu de la version par défaut (/bin/perl, /usr/bin/perl ou /usr/perl5/bin/perl).

### **Commandes de contrôle d'E/S du module de gestion d'énergie**

Les commandes de contrôle d'E/S du module de gestion d'énergie suivantes (ioctls) ne seront peut-être pas prises en charge dans une version ultérieure :

- PM\_DISABLE\_AUTOPM
- PM\_REENABLE\_AUTOPM
- PM\_SET\_CUR\_PWR
- PM\_GET\_CUR\_PWR
- PM\_GET\_NORM\_PWR

Les alternatives suivantes ioctls sont prises en charge dans l'environnement d'exploitation Solaris 9 9/02.

- PM\_DIRECT\_PM
- PM\_RELEASE\_DIRECT\_PM
- PM\_GET\_CURRENT\_POWER
- PM\_SET\_CURRENT\_POWER
- PM\_GET\_FULL\_POWER

Pour obtenir de plus amples informations sur les alternatives ioctls, reportez-vous à la page de manuel ioctl(2).

#### **Solstice Enterprise Agents**

Solstice Enterprise Agents ne seront peut-être plus pris en charge dans une version ultérieure.

#### **Gestionnaire SPC**

Le gestionnaire SPC ne sera peut-être plus pris en charge dans une version ultérieure.

Annonces de fin de prise en charge logicielle **61**

# **Matériel** sun4m

Le matériel sun4m ne sera peut-être plus pris en charge dans une version ultérieure de l'environnement d'exploitation Solaris.

# **XIL**

XIL ne sera peut-être plus pris en charge dans une version ultérieure. Une application qui utilise XIL provoque l'affichage du message d'avertissement ci-dessous.

WARNING: XIL OBSOLESCENCE This application uses the Solaris XIL interface which has been declared obsolete and may not be present in version of Solaris beyond Solaris 9. Please notify your application supplier. The message can be suppressed by setting the environment variable "\_XIL\_SUPPRESS\_OBSOLETE\_MSG.

### **Filtre d'impression** xutops

Le filtre d'impression xutops ne sera peut-être plus pris en charge dans une version ultérieure. Des fonctions similaires sont proposées par le filtre d'impression mp(1) dans l'environnement d'exploitation Solaris 9 9/02.

# Problèmes liés à la documentation

Ce chapitre décrit des problèmes connus concernant la documentation. Pour des problèmes de documentation identifiés trop tard pour être inclus dans ces notes de version, reportez-vous aux *Notes de version de Solaris 9 9/02 (Edition pour plate-forme SPARC)* dans la Collection de manuels d'installation et de mise à jour Solaris 9 9/02 sur http://docs.sun.com.

# **Erreurs contenues dans la documentation**

# **Document concerné :** *Solaris 9 Package List*

Le module LDAP SUNWlldap n'est pas inclus dans la "Solaris 9 Operating Environment Package List" in *Solaris 9 Package List*. Le module SUNWlldap est inclus dans l'environnement d'exploitation Solaris 9 , ainsi que dans les métaclusters Core, End User, Developer, Entire et Entire+OEM.

# **Document concerné : la page du manuel portant sur** sysidcfg **et le** *Guide d'installation Solaris 9 9/02*

La page du manuel portant sur sysidc $f(g(4))$  et la collection de manuels d'installation et de mise à jour Solaris 9 9/02 vous présentent comment n'utiliser qu'une adresse IPv4 comme valeur de mot-clé default\_route dans le fichier sysidcfg. Vous pouvez toutefois utiliser la valeur NONE au niveau du mot-clé default\_route .

### **Document concerné :** *Solaris WBEM SDK Developer's Guide*

Dans le schéma CIM de Solaris, les classes et propriétés suivantes sont marquées du qualificatif Deprecated.

- Classe Solaris LogRecord
- Classe Solaris LogService
- Classe Solaris LogServiceSetting
- Classe Solaris\_LogServiceSetting
- Propriété OptionsEnabled dans classe Solaris IPProtocolEndpoint

Utilisez les alternatives appropriées de ces classes et propriétés désapprouvées. Reportez-vous aux qualificatifs de description de la classe pour déterminer les alternatives de classe et de propriété correctes.

# **Document concerné : "Writing a Client Program" in** *Solaris WBEM SDK Developer's Guide*

Si vous créez des clients WBEM qui utilisent le protocole RMI avec l'API javax.com.sun.client et que vous souhaitez vous connecter à un serveur sur lequel tourne l'environnement d'exploitation Solaris 8, vous devez inclure le fichier /usr/sadm/lib/wbem/cimapi.jar dans le chemin CLASSPATH du client. Le fichier cimapi.jar inclut les classes com.sun.wbem requises pour communiquer avec un serveur sur lequel tourne l'environnement d'exploitation Solaris 8.

**64** Notes de version de Solaris 9 9/02 (Edition pour plate-forme SPARC) • Octobre 2002